G- Logitech

# Getting started with Logitech® Wireless Combo MK330

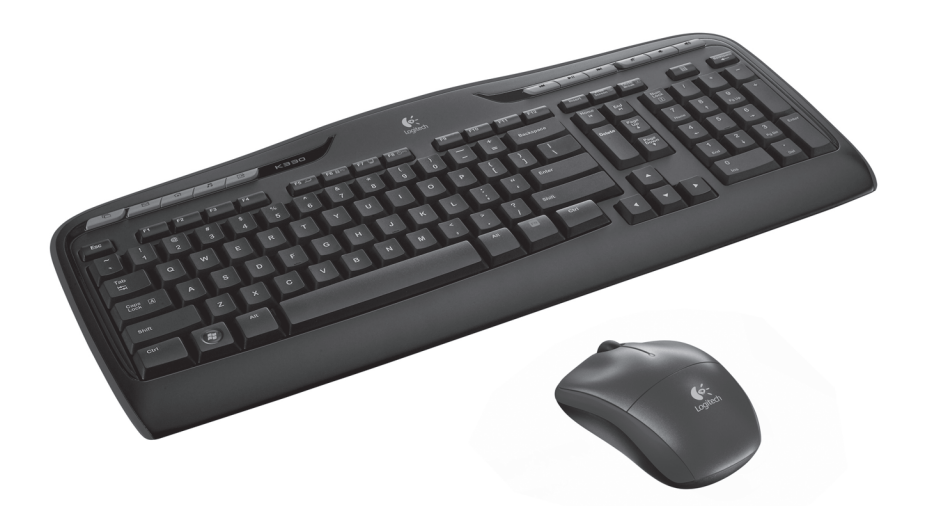

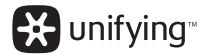

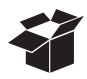

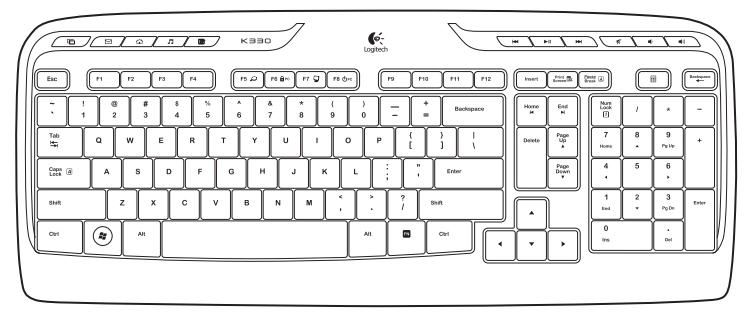

K330

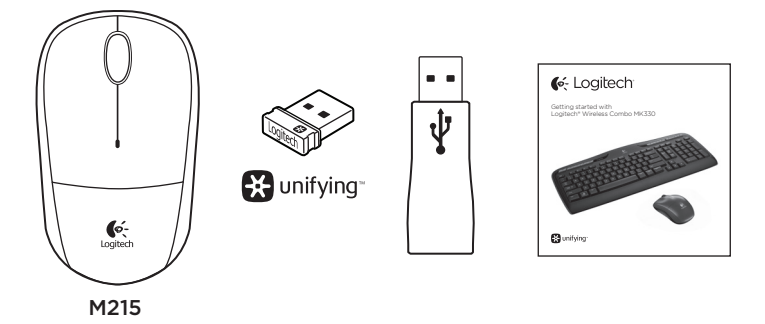

# Contents

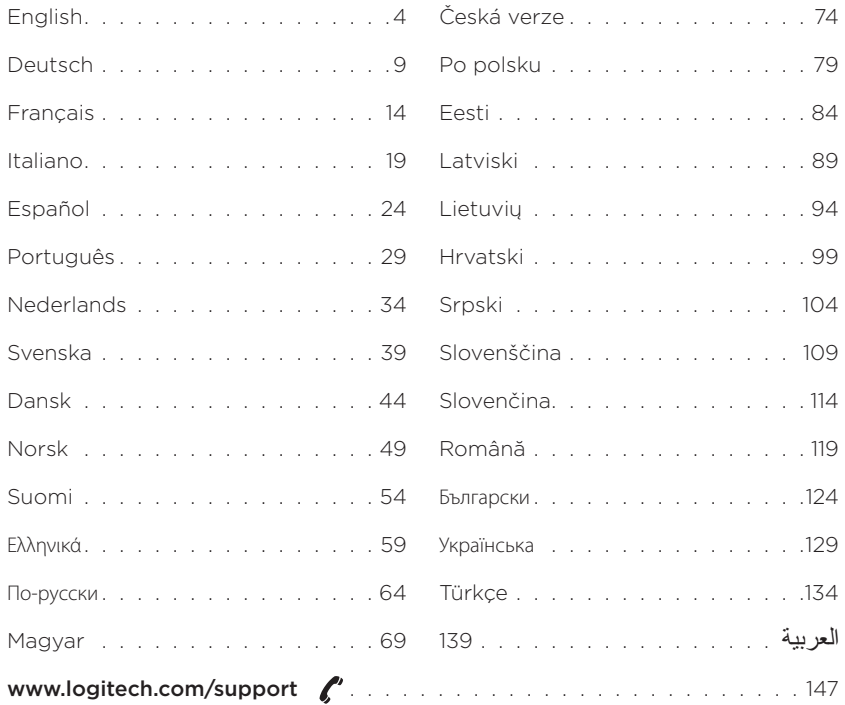

Logitech Wireless Combo MK330

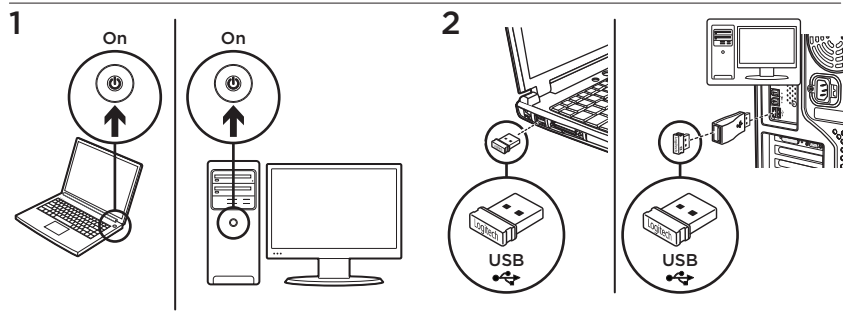

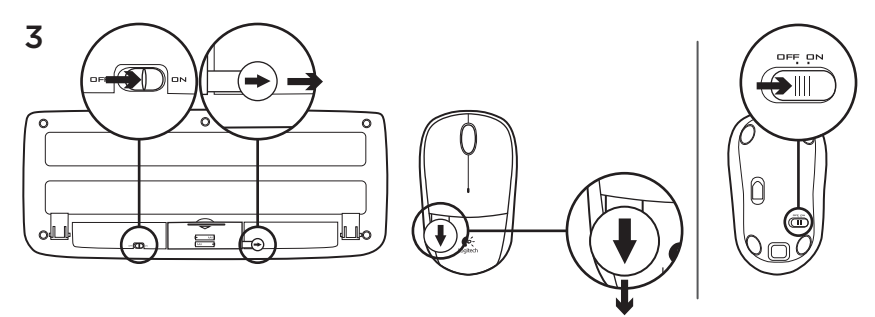

Your mouse and keyboard are now ready for use.

### Mouse features

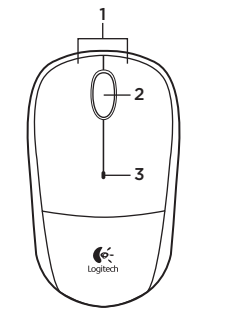

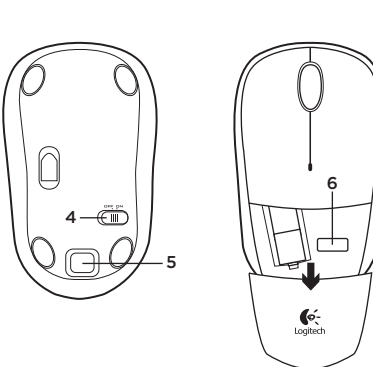

- 1. Left and right mouse buttons
- 2. Scroll wheel
	- Press the wheel down for middle button (function can vary by software application)
- 3. Battery LED
	- • Flashes red when battery power is low
- 4. On/Off slider switch
- 5. Battery door release button
- 6. Unifying receiver storage

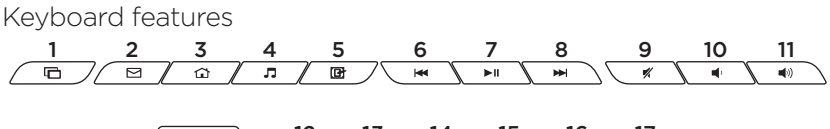

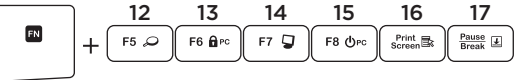

### Hot keys

- 1. Switch applications
- 2. Launch e-mail
- 3. Home
- 4. Launch media player
- 5. Show Desktop
- 6. Previous track
- 7. Play/pause
- 8. Next track
- 9. Mute
- 10. Volume down
- 11. Volume up

### FN keys

To use the FN function, press and hold the FN key, and then press the F-key you want to use.

- 12. Search
- 13. Lock PC
- 14. My computer
- 15. PC sleep
- 16. Contextual menu
- 17. Scroll lock

# The Logitech® Unifying receiver

### Plug it. Forget it. Add to it.

Your new Logitech product ships with a Logitech Unifying receiver. Did you know you can add a compatible Logitech wireless device that uses the same receiver as your current Logitech Unifying product?

### Are you Unifying-ready?

If you have a Logitech wireless device that's Unifying-ready, you can pair it with additional Unifying devices. Just look for the orange Unifying logo on the new device or its packaging. Build your ideal combo. Add something. Replace something. It's easy, and you'll use only one USB port for up to six devices.

### Getting started is easy

If you're ready to pair your device(s) via Unifying, here's what you need to do:

- 1. Make sure your Unifying receiver is plugged in.
- 2. If you haven't already, download the Logitech® Unifying software from www.logitech.com/unifying.
- 3. Start the Unifying software\* and follow the onscreen instructions to pair the new wireless device with your existing Unifying receiver.

\*Go to Start / All Programs / Logitech / Unifying / Logitech Unifying Software

## Help with setup

- • Are the mouse and keyboard powered on?
- Is the Unifying receiver securely plugged into a computer USB port? Try changing USB ports.
- If the Unifying receiver is plugged into a USB hub, try plugging it directly into a USB port on your computer.
- • Did you pull the battery tab on the mouse and keyboard? Check the orientation of the batteries inside the mouse and keyboard, or replace the batteries. The mouse uses one AA alkaline battery and the keyboard uses two AAA alkaline batteries.
- Remove metallic objects between the mouse/keyboard and the Unifying receiver.
- • Try moving the Unifying receiver to a USB port closer to the mouse and keyboard, or use the USB extender included with your product.
- • Try reconnecting the mouse/keyboard and Unifying receiver using the Logitech Unifying software. (Refer to the Unifying section in this quide.)

What do you think? Please take a minute to tell us. Thank you for purchasing our product.

### www.logitech.com/ithink

Logitech Wireless Combo MK330

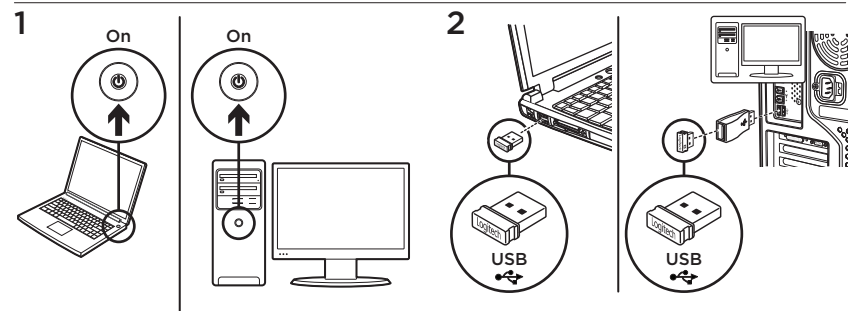

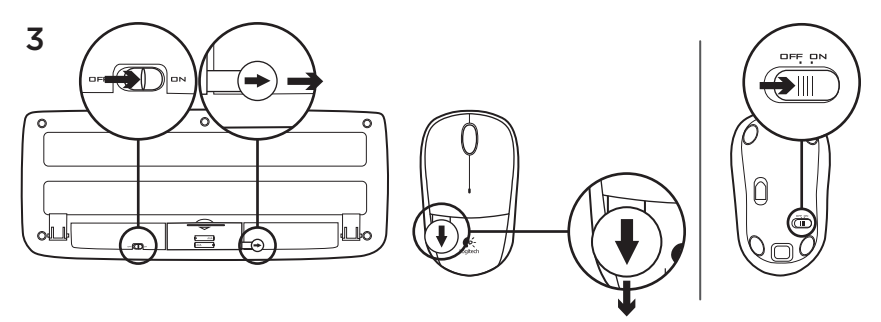

Maus und Tastatur sind nun einsatzbereit.

## Mausfunktionen

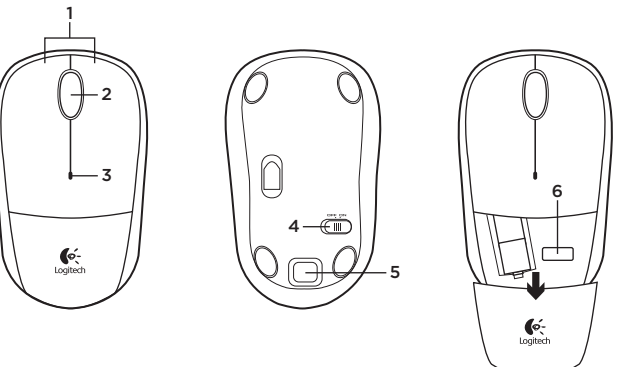

- 1. Linke und rechte Maustaste
- 2. Scrollrad
	- • Drücken Sie das Tastenrad, um die Funktion der mittleren Taste (Funktion je nach Anwendung unterschiedlich) auszuführen.
- 3. Batterie-LED
	- • Blinkt bei niedrigem Batteriestand rot.
- 4. Ein-/Ausschalter
- 5. Batteriefachdeckel-Entriegelung
- 6. Unifying-Empfängerfach

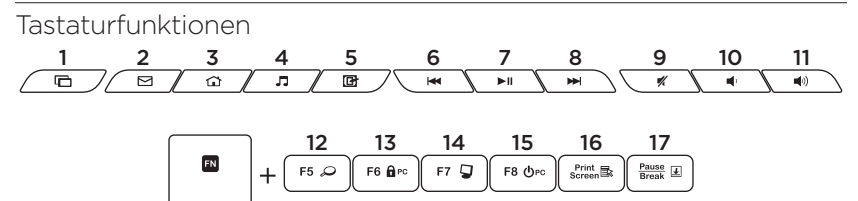

#### Sondertasten

- 1. Programmumschalter
- 2. E-Mail starten
- 3. Startseite
- 4. Multimedia-Player starten
- 5. Desktop anzeigen
- 6. Vorheriger Titel
- 7. Wiedergabe/Pause
- 8. Nächster Titel
- 9. Stumm
- 10. Leiser
- 11. Lauter

### FN-Tasten

Halten Sie zum Aktivieren der FN-Funktion die FN-Taste gedrückt und drücken Sie die gewünschte F-Taste.

- 12. Suchen
- 13. PC sperren
- 14. Arbeitsplatz
- 15. Energie sparen
- 16. Kontextmenü
- 17. Rollen

# Der Logitech® Unifying-Empfänger

#### Empfänger anschließen. Eingesteckt lassen. Geräte hinzufügen.

Im Lieferumfang Ihres neuen Logitech Produkts ist ein Logitech Unifying-Empfänger enthalten. Wussten Sie schon, dass Sie über denselben Empfänger ganz einfach weitere kompatible kabellose Logitech-Geräte anschließen können?

## Sind Sie bereit für Unifying?

Wenn Sie ein kabelloses Logitech-Gerät haben, das die Unifying-Technologie unterstützt, können Sie es mit anderen Unifying-Geräten pairen. Achten Sie auf das orangefarbene Unifying-Logo auf dem neuen Gerät oder der Verpackung. Stellen Sie Ihre ideale Kombination zusammen. Fügen Sie ein Gerät hinzu. Ersetzen Sie ein anderes. Die Einrichtung ist unkompliziert und Sie benötigen nur einen USB-Anschluss für bis zu sechs Geräte.

### Es ist ganz einfach

Wenn Sie eines oder mehrere Geräte über Unifying einrichten möchten, führen Sie folgende Schritte durch:

- 1. Vergewissern Sie sich, dass Ihr Unifying-Empfänger eingesteckt ist.
- 2. Laden Sie die Logitech® Unifying-Software unter www.logitech.com/ unifying herunter, wenn Sie dies nicht bereits getan haben.
- 3. Starten Sie die Unifying-Software\* und folgen Sie den Anweisungen auf dem Bildschirm, um das neue kabellose Gerät mit Ihrem vorhandenen Unifying-Empfänger zu pairen.

\* Wählen Sie "Start/Programme/Logitech/ Unifying/Logitech Unifying Software".

## Probleme bei der Einrichtung?

- • Sind die Maus und Tastatur eingeschaltet?
- • Ist der Unifying-Empfänger fest in einen USB-Anschluss Ihres Computers eingesteckt? Verwenden Sie einen anderen USB-Anschluss.
- • Wenn der Unifying-Empfänger an einen USB-Hub angeschlossen ist, stecken Sie ihn direkt in einen USB-Anschluss des Computers ein.
- • Haben Sie den Schutzstreifen der Batterien an beiden Geräten herausgezogen? Überprüfen Sie die Ausrichtung der Batterien in den Geräten oder tauschen Sie die Batterien aus. Die Maus benötigt eine Alkalibatterie vom Typ AA, die Tastatur zwei Alkalibatterien vom Typ AAA.
- • Entfernen Sie metallische Gegenstände zwischen der Maus/Tastatur und dem Unifying-Empfänger.
- • Stecken Sie den Unifying-Empfänger in einen USB-Anschluss, der sich näher bei Maus und Tastatur befindet, oder verwenden Sie das im Lieferumfang enthaltene USB-Verlängerungskabel.
- • Stellen Sie die Verbindung zwischen Maus/Tastatur und Unifying-Empfänger mithilfe der Logitech Unifying-Software erneut her. (Weitere Informationen finden Sie in diesem Handbuch im Abschnitt zum Unifying-Empfänger.)

Ihre Meinung ist gefragt.

Bitte nehmen Sie sich etwas Zeit, um einige Fragen zu beantworten. Vielen Dank, dass Sie sich für unser Produkt entschieden haben.

### www.logitech.com/ithink

Logitech Wireless Combo MK330

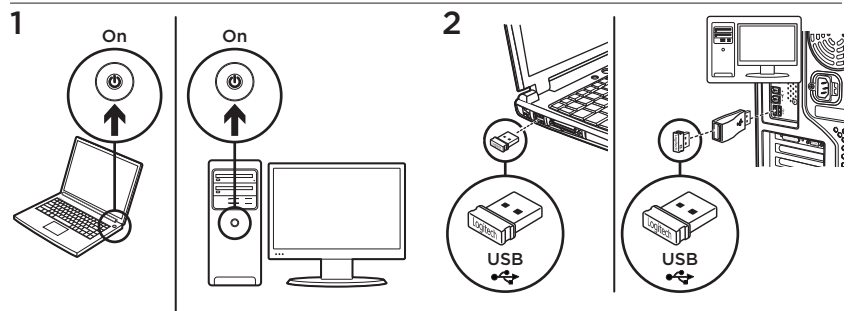

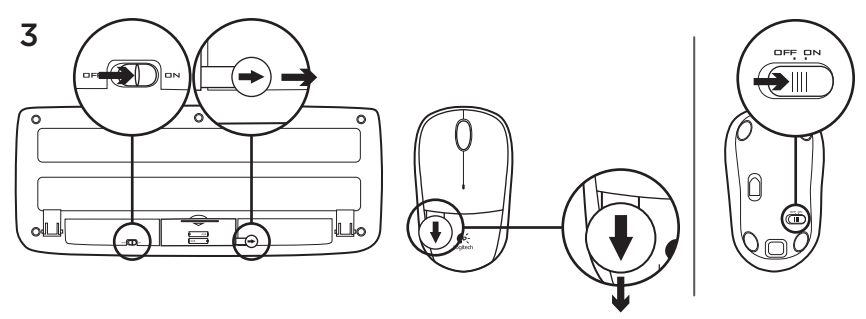

Votre souris et votre clavier sont désormais prêts à l'emploi.

## Fonctions de la souris

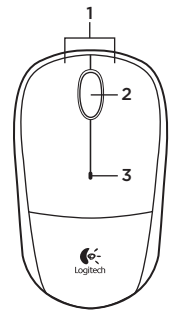

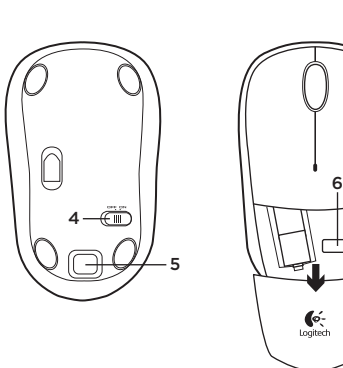

- 1. Boutons gauche et droit de la souris
- 2. Roulette de défilement
	- • Appuyez sur la roulette pour l'utiliser comme bouton central (la fonction varie selon l'application logicielle)
- 3. Témoin de niveau de charge des piles
	- • Clignote en rouge lorsque le niveau de charge de la pile est faible
- 4. Commutateur Marche/Arrêt
- 5. Bouton d'ouverture du compartiment des piles
- 6. Rangement du récepteur Unifying

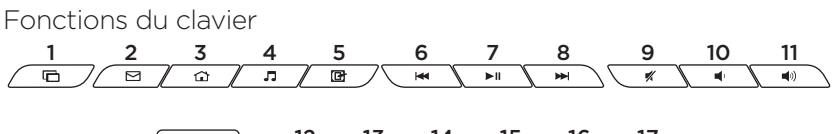

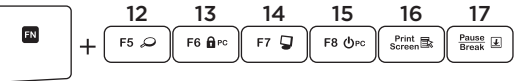

### Touches de raccourci

- 1. Changement d'application
- 2. Lancement de la messagerie électronique
- 3. Accueil
- 4. Lancement du lecteur multimédia
- 5. Affichage du Bureau
- 6. Piste précédente
- 7. Lecture/pause
- 8. Piste suivante
- 9. Sourdine
- 10. Volume -
- 11. Volume +

### Touches FN

Pour utiliser la fonction FN, appuyez sur la touche FN sans la relâcher, puis sur la touche F de votre choix.

- 12. Recherche
- 13. Verrouillage de l'ordinateur
- 14. Poste de travail
- 15. Mode veille du PC
- 16. Menu contextuel
- 17. Verrouillage du défilement

# Récepteur Logitech® Unifying

#### Branchez-le. Oubliez-le. Ajoutez d'autres dispositifs.

Votre nouveau produit Logitech est livré avec un récepteur Logitech Unifying. Saviez-vous qu'il est possible d'ajouter un dispositif Logitech sans fil compatible utilisant le même récepteur que votre produit Logitech Unifying actuel?

### Etes-vous compatible Unifying?

Si vous possédez un dispositif Logitech sans fil compatible Unifying, vous pouvez le coupler à d'autres dispositifs Unifying. Recherchez la présence du logo Unifying de couleur orange sur le nouveau dispositif ou son emballage. Créez votre combinaison parfaite. Ajoutez un dispositif. Remplacez-en un. C'est très simple, et vous pouvez utiliser un seul port USB pour six dispositifs.

### L'installation est très facile.

Si vous êtes prêt à associer vos dispositifs en utilisant le récepteur Unifying, voici comment procéder:

- 1. Vérifiez que le récepteur Unifying est correctement branché.
- 2. Si ce n'est pas encore fait, téléchargez le logiciel Logitech® Unifying depuis le site www.logitech.com/unifying.
- 3. Lancez le logiciel Unifying\* et suivez les instructions à l'écran pour coupler le nouveau dispositif sans fil au récepteur Unifying existant.

#### \*Cliquez sur Démarrer / Tous les programmes / Logitech / Unifying / Logiciel Logitech Unifying

## Aide pour l'installation

- • La souris et le clavier sont-ils sous tension?
- • Le récepteur Unifying est-il branché sur un port USB? Réessayez en changeant de port USB.
- • Si le récepteur Unifying est branché sur un hub USB, branchez-le directement sur un port USB de l'ordinateur.
- • Avez-vous retiré la languette de protection des piles de la souris et du clavier? Vérifiez l'orientation des piles dans la souris et le clavier ou remplacezles. La souris utilise une pile alcaline AA et le clavier deux piles alcalines AAA.
- • Retirez tout objet métallique se trouvant entre la souris/le clavier et le récepteur Unifying.
- • Essayez de brancher le récepteur Unifying sur un port USB plus proche de la souris et du clavier ou utilisez la rallonge USB incluse avec votre produit.
- • Reconnectez la souris/le clavier au récepteur Unifying à l'aide du logiciel Logitech Unifying (reportez-vous à la section Unifying de ce guide).

## Qu'en pensez-vous?

Veuillez prendre quelques minutes pour nous faire part de vos commentaires. Nous vous remercions d'avoir acheté notre produit.

### www.logitech.com/ithink

Logitech Wireless Combo MK330

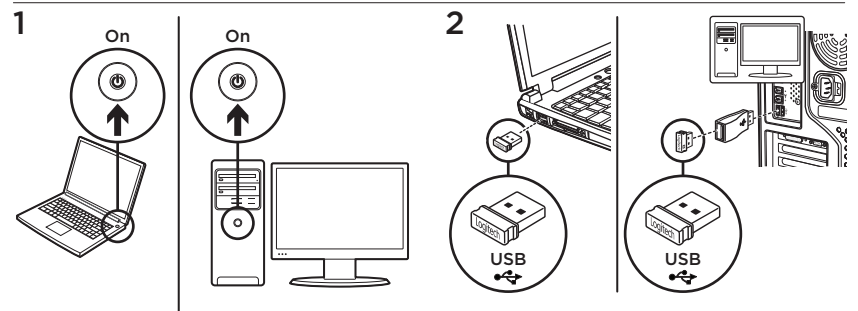

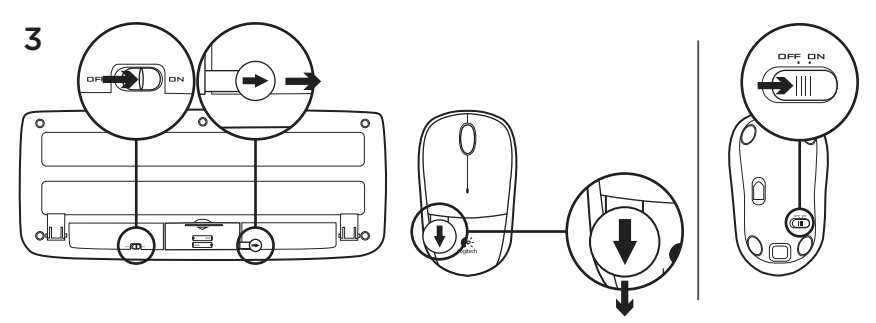

Il mouse e la tastiera sono ora pronti per l'uso.

## Caratteristiche del mouse

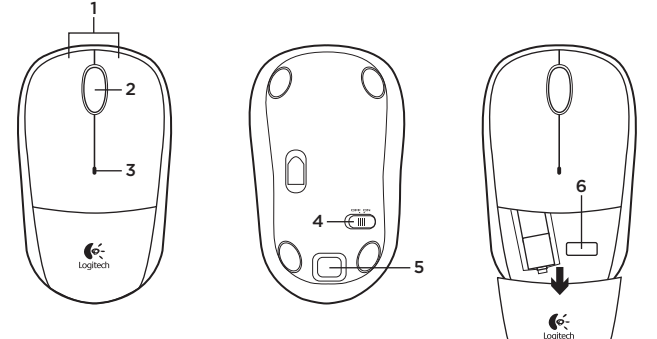

- 1. Pulsanti sinistro e destro del mouse
- 2. Scroller
	- • Premere lo scroller per le funzioni del pulsante centrale (la funzionalità può variare in base all'applicazione software)
- 3. LED batteria
	- • Lampeggia di colore rosso quando il livello di carica è basso
- 4. Interruttore scorrevole di accensione/ spegnimento
- 5. Pulsante di rilascio del coperchio del vano batterie
- 6. Alloggiamento ricevitore Unifying

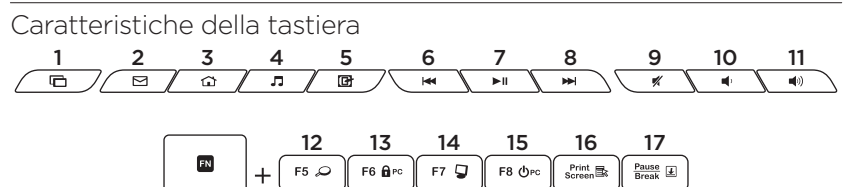

#### Tasti dedicati

- 1. Cambia applicazione
- 2. Avvia posta elettronica
- 3. Pagina principale
- 4. Avvia lettore multimediale
- 5. Mostra desktop
- 6. Brano precedente
- 7. Riproduzione/Pausa
- 8. Brano successivo
- 9. Disattivazione del volume
- 10. Riduzione del volume
- 11. Aumento del volume

#### Tasti FN

Per utilizzare le opzioni accessibili mediante il tasto funzione FN, tenere premuto il tasto FN e premere il tasto funzione desiderato.

- 12. Cerca
- 13. Blocca PC
- 14. Computer
- 15. Sospensione PC
- 16. Menu di scelta rapida
- 17. Blocco scorrimento

# Ricevitore Logitech® Unifying

## Collega. Dimentica. Aggiungi.

Il prodotto Logitech viene fornito con un ricevitore Logitech Unifying. È possibile aggiungere un dispositivo wireless Logitech compatibile che utilizza lo stesso ricevitore del prodotto Logitech Unifying in uso.

## Prodotti predisposti per Unifying

È possibile eseguire il pairing dei dispositivi wireless Logitech predisposti per Unifying nuovi ed esistenti. È sufficiente controllare che sul nuovo dispositivo o sulla confezione sia impresso il logo Unifying arancione. Crea la tua combinazione ideale. Aggiungi e sostituisci. Nulla di più semplice! È inoltre possibile collegare fino a sei dispositivi utilizzando la stessa porta USB.

### Iniziare è semplice

Di seguito sono indicati i passaggi per eseguire il pairing dei dispositivi tramite Unifying:

- 1. Verificare che il ricevitore Unifying sia collegato.
- 2. Se necessario, scaricare il software Logitech® Unifying dal sito Web www.logitech.com/unifying.
- 3. Avviare il software Unifying\* e seguire le istruzioni visualizzate per effettuare il pairing del nuovo dispositivo wireless con il ricevitore Unifying esistente.

\*Accedere a Start > Programmi > Logitech > Unifying > Logitech Unifying Software

## Problemi di installazione

- • Verificare che mouse e tastiera siano accesi.
- • Verificare che il ricevitore Unifying sia saldamente collegato a una porta USB del computer. Cambiare la porta USB.
- • Se il ricevitore Unifying è collegato a un hub USB, provare a collegarlo direttamente al computer.
- • La linguetta di protezione delle batterie è stata rimossa da mouse e tastiera? Controllare l'orientamento delle batterie all'interno del mouse e della tastiera oppure sostituirle. Il mouse funziona con una batteria alcalina di tipo AA e la tastiera con due batterie alcaline di tipo AAA.
- • Rimuovere eventuali oggetti metallici presenti nella traiettoria tra il mouse/ la tastiera e il ricevitore Unifying.
- • Provare a inserire il ricevitore Unifying in una porta USB più vicina al mouse e alla tastiera o utilizzare la prolunga USB inclusa nel prodotto.
- • Riprovare a collegare il mouse/ la tastiera e il ricevitore Unifying utilizzando il software Logitech Unifying. (Fare riferimento alla sezione Unifying di questa guida).

Cosa ne pensi?

Dedicaci qualche minuto del tuo tempo e inviaci un commento. Grazie per avere acquistato questo prodotto.

### www.logitech.com/ithink

Logitech Wireless Combo MK330

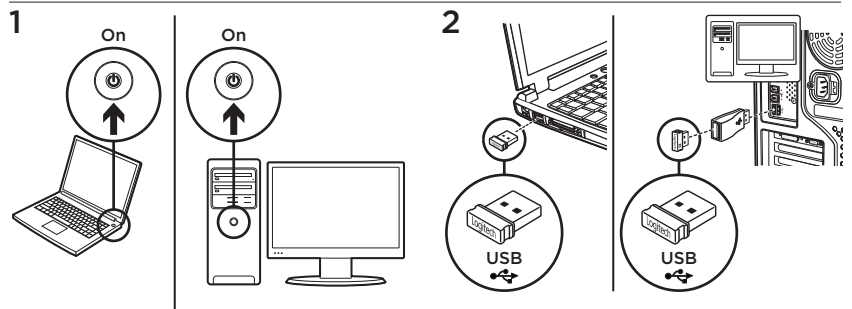

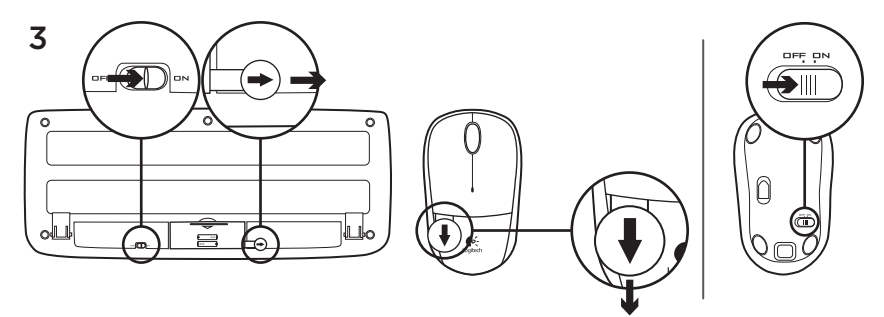

El ratón y el teclado están listos para su uso.

Características del ratón

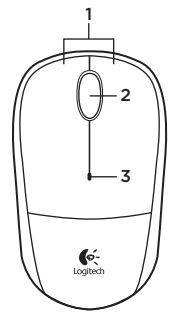

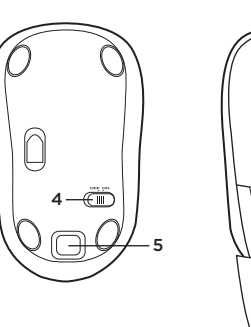

6  $\leftarrow$ 

- 1. Botones izquierdo y derecho
- 2. Botón rueda
	- • Pulse el botón rueda para usarlo como botón central (la función puede variar según la aplicación de software)
- 3. Diodo de estado de pilas
	- • Emite destellos rojos cuando la pila se está agotando.
- 4. Conmutador de encendido/apagado
- 5. Botón de compartimento de pilas
- 6. Almacenamiento de receptor Unifying

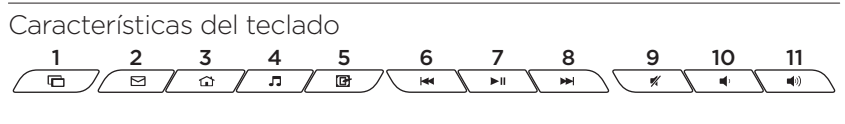

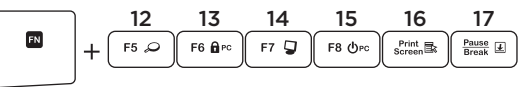

### Botones de acceso rápido

- 1. Cambiar aplicaciones
- 2. Iniciar correo electrónico
- 3. Inicio
- 4. Iniciar reproductor de medios
- 5. Mostrar escritorio
- 6. Pista anterior
- 7. Reproducir/pausa
- 8. Pista siguiente
- 9. Silencio
- 10. Bajar volumen
- 11. Subir volumen

### Teclas FN

Para usar la función FN, con la tecla FN presionada, pulse la tecla F que desee usar.

- 12. Búsqueda
- 13. Bloquear PC
- 14. Mi PC
- 15. Modo de suspensión de PC
- 16. Menú contextual
- 17. Bloqueo de desplazamiento

# Receptor Logitech® Unifying

#### Conéctelo. Olvídese de él. Agregue más.

Su nuevo producto Logitech se entrega con un receptor Logitech Unifying. ¿Sabía que puede agregar un dispositivo inalámbrico Logitech compatible que utiliza el mismo receptor que su producto Logitech Unifying actual?

### ¿Está listo para Unifying?

Si tiene un dispositivo inalámbrico compatible con Unifying, puede emparejarlo con otros dispositivos Unifying. Sólo debe buscar el logotipo naranja de Unifying en el nuevo dispositivo o en su embalaje. Cree la combinación ideal. Agregue un dispositivo. Sustituya otro. Es sencillo: sólo utilizará un puerto USB para hasta seis dispositivos.

### Es muy sencillo

Si está listo para emparejar los dispositivos mediante Unifying, siga estos pasos:

- 1. Compruebe que el receptor Unifying esté conectado.
- 2. Si no lo ha hecho aún, descargue el software Logitech® Unifying desde www.logitech.com/unifying.
- 3. Inicie el software\* Unifying y siga las instrucciones en pantalla para emparejar el nuevo dispositivo inalámbrico con el receptor Unifying existente.

\*Vaya a Inicio / Todos los programas / Logitech / Unifying / Software Logitech Unifying

## Ayuda con la instalación

- • ¿Están encendidos el teclado y el ratón?
- • ¿Está el receptor Unifying conectado correctamente a un puerto USB del ordenador? Pruebe otros puertos USB.
- • Si el receptor Unifying está conectado a un concentrador USB, conéctelo directamente a un puerto USB del ordenador.
- • ¿Ha tirado de la lengüeta de las pilas del ratón y del teclado? Compruebe la orientación de las pilas dentro del ratón y del teclado, o sustitúyalas. El ratón usa una pila alcalina AA y el teclado usa dos pilas alcalinas AAA.
- • Retire cualquier objeto metálico situado entre el ratón/teclado y el receptor Unifying.
- • Lleve el receptor Unifying a un puerto USB más cercano al ratón y al teclado, o use el alargador USB incluido con el producto.
- • Vuelva a conectar el ratón/teclado y el receptor Unifying mediante el software Logitech Unifying. (Consulte la sección Unifying de esta guía.)

# ¿Cuál es su opinión?

Nos gustaría conocerla, si puede dedicarnos un minuto. Le agradecemos la adquisición de nuestro producto.

## www.logitech.com/ithink

Logitech Wireless Combo MK330

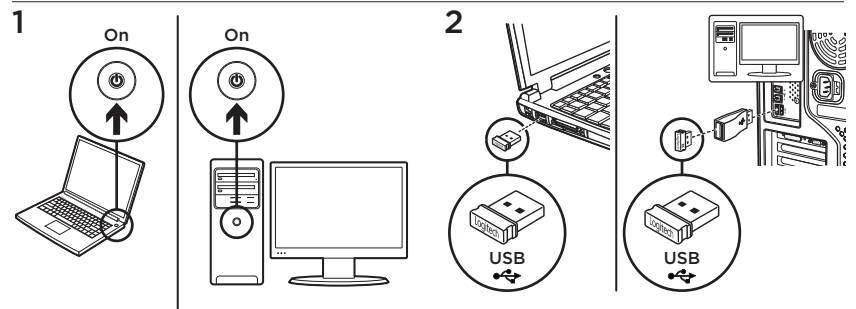

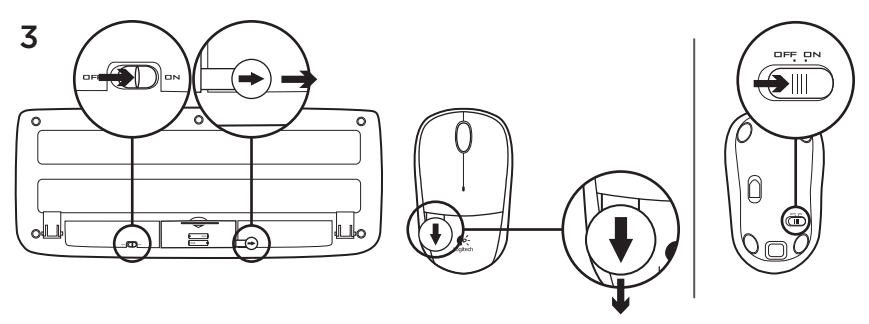

O seu rato e teclado estão agora prontos para utilizar.

## Características do rato

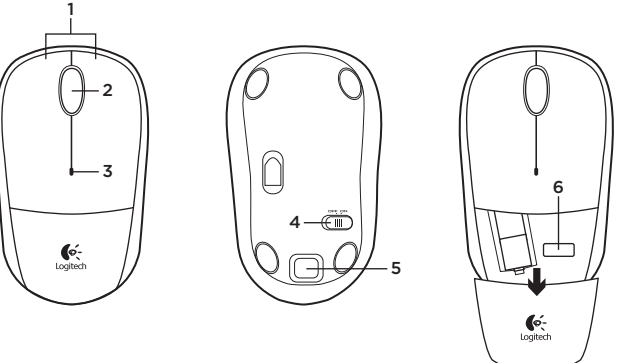

- 1. Botões esquerdo e direito do rato
- 2. Roda de deslocação
	- • Prima a roda para utilizar o botão central (as funções podem variar consoante a aplicação de software).
- 3. LED das pilhas
	- • Pisca a vermelho quando a energia das pilhas está baixa
- 4. Interruptor Ligar/Desligar
- 5. Botão para desbloquear a porta do compartimento das pilhas
- 6. Armazenamento do receptor Unifying

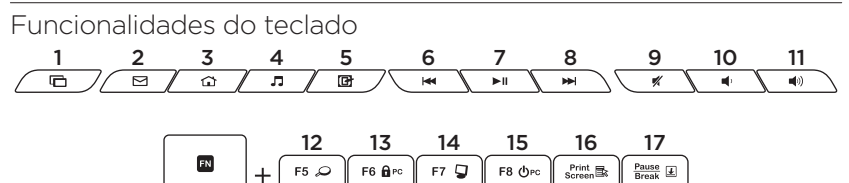

#### Teclas de atalho

- 1. Mudar de aplicação
- 2. Iniciar correio electrónico
- 3. Início
- 4. Iniciar leitor multimédia.
- 5. Mostrar ambiente de trabalho
- 6. Faixa anterior
- 7. Reproduzir/pausa
- 8. Próxima faixa
- 9. Sem som
- 10. Diminuir volume
- 11. Aumentar volume

### Teclas FN

Para utilizar a função FN, mantenha premida a tecla FN e, em seguida, prima a tecla F que pretende utilizar.

- 12. Pesquisar
- 13. Bloquear PC
- 14. O meu computador
- 15. Suspensão do PC
- 16. Menu de contexto
- 17. Scroll lock

# Receptor Logitech® Unifying

## Ligue. Esqueça. Adicione.

O seu novo produto Logitech inclui um receptor Logitech Unifying. Sabia que pode adicionar um dispositivo sem fios Logitech compatível que utiliza o mesmo receptor do actual produto Logitech Unifying?

## Está pronto para o Unifying?

Se tiver um dispositivo sem fios Logitech compatível com Unifying, pode emparelhálo com dispositivos Unifying adicionais. Basta procurar o logótipo cor-de-laranja Unifying no novo dispositivo ou na respectiva embalagem. Construa a combinação ideal. Acrescente qualquer coisa. Substitua qualquer coisa. É fácil, e necessitará de utilizar apenas uma porta USB para um máximo de seis dispositivos.

## Começar é fácil

Se está pronto para emparelhar o(s) dispositivo(s) através do Unifying, basta fazer o seguinte:

- 1. Certifique-se de que o receptor Unifying está ligado.
- 2. Se ainda não o fez, transfira o software Logitech® Unifying em www.logitech.com
- 3. Inicie o software Unifying\* e siga as instruções no ecrã para emparelhar o novo dispositivo sem fios com o receptor Unifying existente.

#### \*Aceda a Iniciar / Todos os Programas / Logitech / Unifying / Logitech Unifying Software

## Ajuda com a configuração

- • O rato e o teclado estão ligados?
- • O receptor Unifying está correctamente ligado a uma porta USB do computador? Experimente mudar de porta USB.
- • Se o receptor Unifying estiver ligado a um concentrador USB, tente ligá-lo directamente a uma porta USB no seu computador.
- • Retirou a película das pilhas no rato e teclado? Verifique a orientação das pilhas no interior do rato ou teclado ou substitua as pilhas. O rato utiliza uma pilha alcalina AA e o teclado utiliza duas pilhas alcalinas AAA.
- • Retire objectos metálicos entre o rato/ teclado e o receptor Unifying.
- • Experimente mover o receptor Unifying para uma porta USB mais próxima do rato e do teclado ou utilize a extensão do USB incluída com o seu produto.
- • Experimente ligar novamente o rato/ teclado e o receptor Unifying utilizando o software Logitech Unifying. (Consulte a secção Unifying neste manual.)

## Qual a sua opinião?

Despenda um minuto para nos dar a sua opinião. Obrigado por adquirir o nosso produto.

### www.logitech.com/ithink

Logitech Wireless Combo MK330

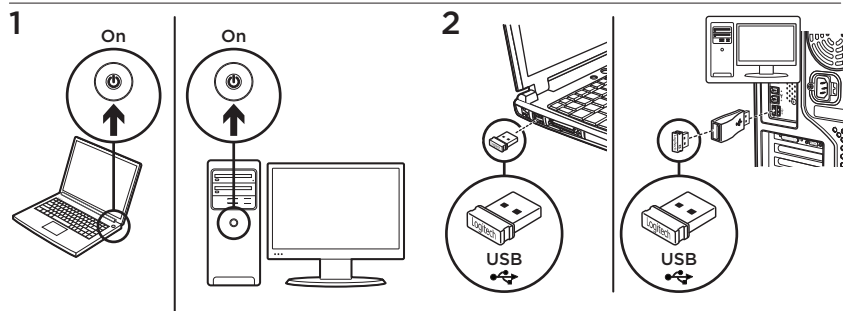

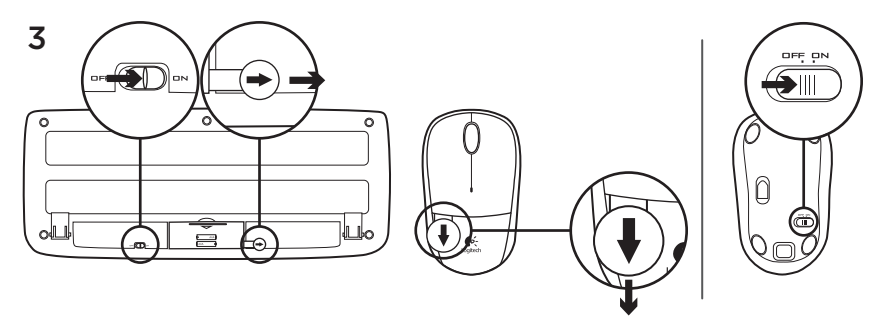

Uw muis en toetsenbord zijn nu klaar voor gebruik.

## Muisfuncties

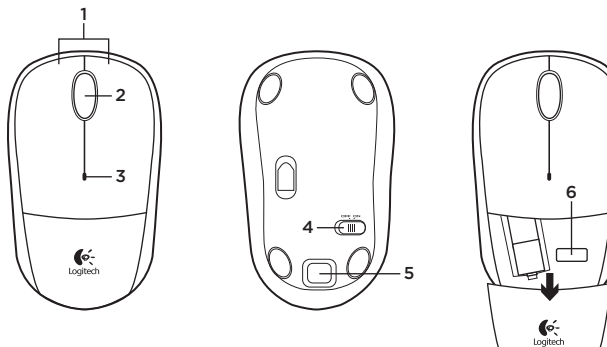

- 1. Linker- en rechtermuisknop
- 2. Scrollwiel
	- • Druk het scrollwiel in voor de middelste knop (functie kan per softwaretoepassing variëren)
- 3. Batterij-led
	- • Knippert rood bij laag batterijvermogen
- 4. Aan-uitschuifknop
- 5. Vrijgaveknop voor batterijklepje
- 6. Opbergruimte voor Unifying-ontvanger

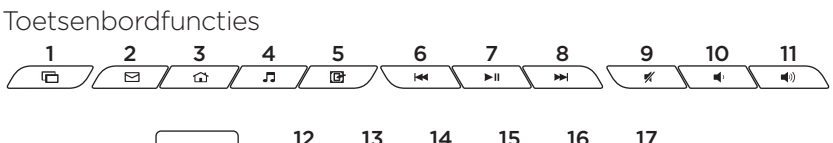

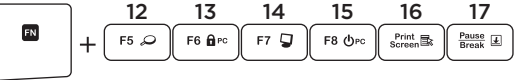

### Sneltoetsen

- 1. Tussen toepassingen schakelen
- 2. E-mail starten
- 3. Home
- 4. Mediaspeler starten
- 5. Bureaublad weergeven
- 6. Vorig nummer
- 7. Afspelen/pauzeren
- 8. Volgend nummer
- 9. Dempen
- 10. Volume omlaag
- 11. Volume omhoog

### FN-toetsen

Voor de FN-functie houdt u de FN-toets ingedrukt en drukt u vervolgens op de F-toets die u wilt gebruiken.

- 12. Zoeken
- 13. Pc vergrendelen
- 14. Deze computer
- 15. Pc-slaapstand
- 16. Contextmenu
- 17. Scroll Lock
# De Logitech® Unifying-ontvanger

#### Aansluiten. Vergeten. Toevoegen.

Uw nieuwe Logitech-product wordt geleverd met een Logitech Unifyingontvanger. Wist u dat u een compatibel draadloos Logitech-apparaat kunt toevoegen dat dezelfde ontvanger gebruikt als uw huidige Logitech Unifying-product?

### Bent u klaar voor Unifying?

Als u een draadloos Logitech-apparaat hebt dat klaar is voor Unifying, kunt u het koppelen aan andere Unifyingapparaten. Kijk of u het oranje Unifyinglogo ziet op het nieuwe apparaat of de verpakking. Stel uw ideale combinatie samen. Voeg er iets aan toe. Vervang iets. Het is heel eenvoudig en u hebt maar één USB-poort nodig voor zes apparaten.

#### U kunt binnen een handomdraai aan de slag

Als u er klaar voor bent om uw apparaat of apparaten via Unifying te koppelen, doet u het volgende:

- 1. Zorg dat uw Unifying-ontvanger is aangesloten.
- 2. Download de Logitech® Unifyingsoftware van www.logitech.com/unifying als u dat nog niet gedaan hebt.
- 3. Start de Unifying-software\* en volg de instructies op het scherm om het nieuwe draadloze apparaat te koppelen aan uw bestaande Unifying-ontvanger.

\*Ga naar Start/Alle programma's/Logitech/ Unifying/Logitech Unifying Software

## Hulp bij de set-up

- • Zijn de muis en het toetsenbord ingeschakeld?
- • Is de Unifying-ontvanger goed aangesloten op de USB-poort van uw computer? Probeer een andere USB-poort.
- • Als de Unifying-ontvanger op een USB-hub is aangesloten, probeer deze dan rechtstreeks op de USB-poort van uw computer aan te sluiten.
- Hebt u het batterijlipje op de muis en het toetsenbord losgetrokken? Controleer of de batterijen correct in de muis en het toetsenbord zijn geplaatst, of vervang de batterijen. De muis gebruikt één AA-alkalinebatterij en het toetsenbord gebruikt twee AAAalkalinebatterijen.
- • Verwijder metalen objecten tussen de muis/het toetsenbord en de Unifyingontvanger.
- • Verplaats de Unifying-ontvanger naar een USB-poort die zich dichter bij de muis en het toetsenbord bevindt, of gebruik de USB-extender die bij uw product is meegeleverd.
- • Verbind de muis/het toetsenbord en de Unifying-ontvanger opnieuw via de Logitech Unifying-software. (Raadpleeg de sectie Unifying in deze gids.)

# Wat denkt u?

Neem even de tijd om ons uw mening te geven. Hartelijk dank voor de aanschaf van ons product.

## www.logitech.com/ithink

Logitech Wireless Combo MK330

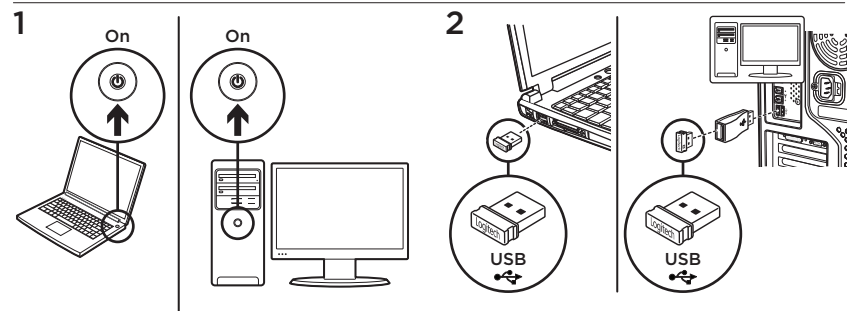

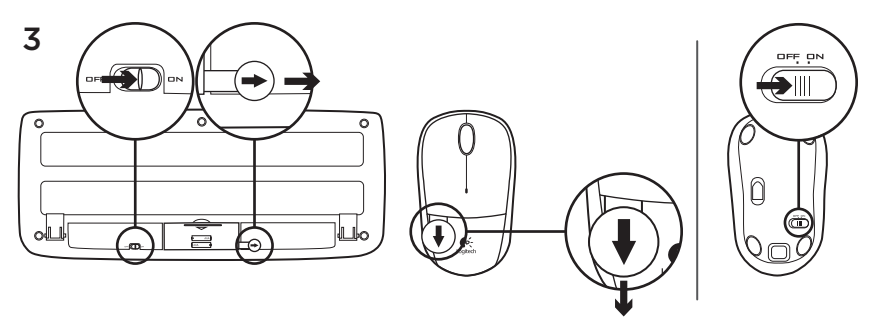

Musen och tangentbordet kan nu användas.

# Musfunktioner

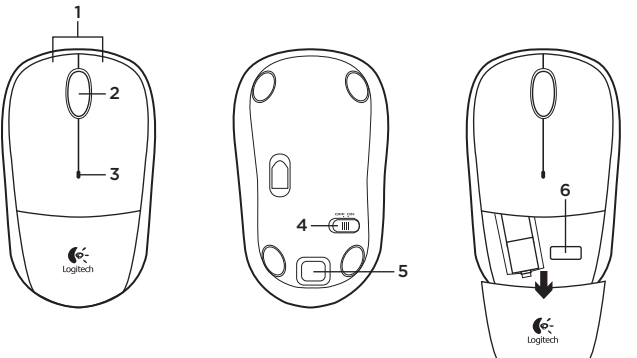

- 1. Vänster och höger musknapp
- 2. Rullningshjul
	- • Hjulet fungerar även som mittknapp (funktionen skiljer sig från program till program)
- 3. Batteriindikator
	- • Blinkar rött när batteriet börjar ta slut
- 4. Av/på-spak
- 5. Spärrknapp för batterilucka
- 6. Förvaringsutrymme för Unifyingmottagaren

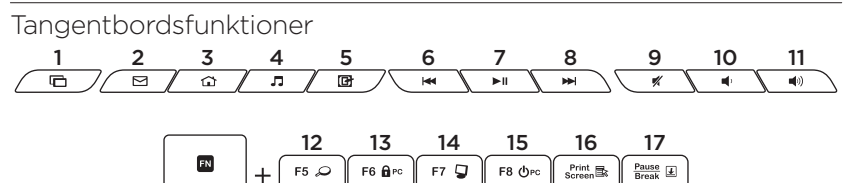

#### Snabbknappar

- 1. Byt program
- 2. Starta e-postprogrammet
- 3. Startsida
- 4. Starta mediespelaren
- 5. Visa skrivbordet
- 6. Föregående spår
- 7. Spela/paus
- 8. Nästa spår
- 9. Ljud av
- 10. Volym -
- 11. Volym +

#### Fn-tangenter

Så här använder du Fn-funktionen: Tryck på Fn-tangenten och håll ned den och tryck sedan på den F-tangent du vill använda.

- 12. Sök
- 13. Lås datorn
- 14 Min dator
- 15. Viloläge
- 16. Snabbmeny
- 17. Scroll Lock

# Logitech® Unifying-mottagare

## Koppla in. Glöm bort. Lägg till.

Din nya Logitech-produkt levereras med en Logitech Unifying-mottagare. Visste du att du kan lägga till en kompatibel, trådlös Logitech-enhet som använder samma mottagare som din nuvarande Logitech Unifying-produkt?

# Är du Unifying-redo?

Om du har en trådlös Logitechenhet som är Unifying-redo kan du lägga till ytterligare Unifying-enheter. Håll utkik efter den orangefärgade Unifying-logotypen på din nya produkt eller på dess förpackning. Välj den perfekta kombinationen. Lägg till. Byt ut. Så enkelt är det! Och du behöver bara en enda USB-port för upp till sex enheter.

## Det är lätt att komma i gång

Så här gör du när du är redo att ansluta dina enheter via Unifying:

- 1. Se till att Unifying-mottagaren är ansluten.
- 2. Om du inte redan har gjort det laddar du ner Logitech® Unifying-programvaran från www.logitech.com/unifying.
- 3. Starta Unifying-programmet\* och anslut nya trådlösa enheter till Unifying-mottagaren genom att följa anvisningarna på skärmen.

\*Gå till Start > Alla program > Logitech > Unifying > Logitech Unifying-programvara

# Installationshjälp

- • Är musen och tangentbordet påslagna?
- • Är Unifying-mottagaren ordentligt ansluten till en USB-port på datorn? Prova att ansluta till en annan port.
- • Om Unifying-mottagaren är ansluten till en USB-hubb kan du prova att ansluta den direkt till en USB-port på datorn.
- • Har du dragit ut batteriets skyddsflik på musen och tangentbordet? Kontrollera att batterierna är korrekt isatta i musen och tangentbordet, eller byt ut dem. Musen drivs med ett alkaliskt AA-batteri och tangentbordet drivs med två alkaliska AA-batterier.
- • Ta bort metallföremål mellan musen/ tangentbordet och Unifying-mottagaren.
- • Flytta Unifying-mottagaren till en USBport närmare musen och tangentbordet, eller använd USB-förlängaren som medföljde produkten.
- • Försök ansluta musen/tangentbordet och Unifying-mottagaren igen med Logitech Unifying-programmet. (Se avsnittet om Unifying i den här guiden.)

## Vad tycker du?

Ägna gärna en minut åt att berätta för oss. Tack för att du valde vår produkt.

## www.logitech.com/ithink

Logitech Wireless Combo MK330

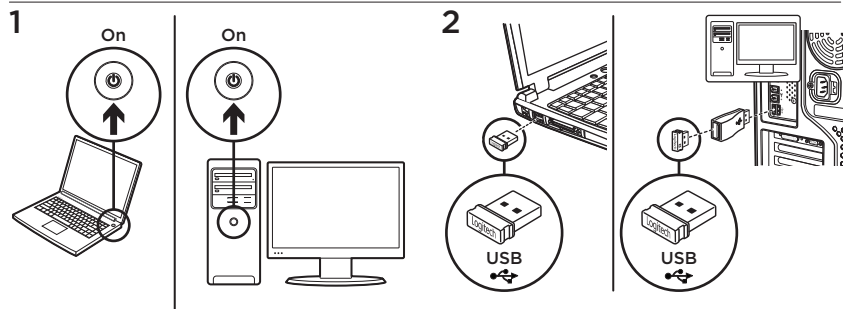

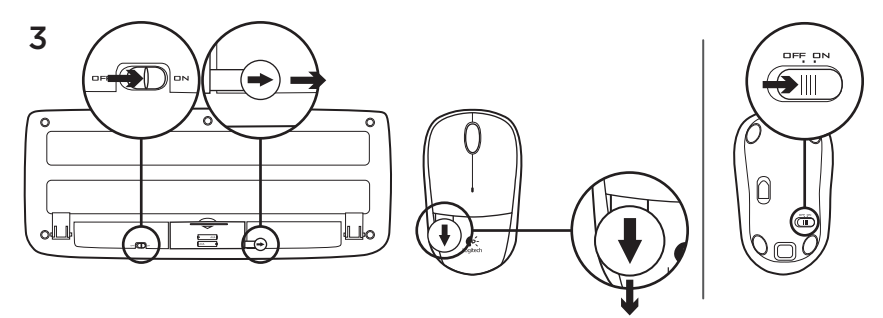

Din mus og dit tastatur kan nu tages i brug.

## Musens funktioner

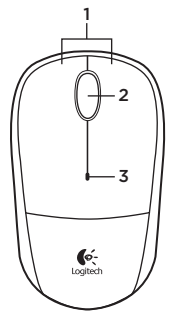

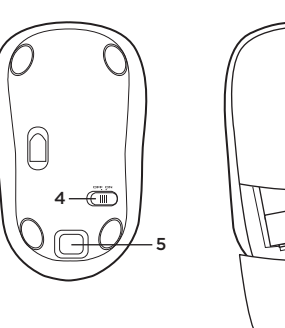

6  $\int_{\text{toaited}}$ 

- 1. Venstre og højre museknap
- 2. Scrollehiul
	- • Tryk på hjulet for at aktivere midterknapfunktionen (varierer fra program til program)
- 3. Batteriindikator
	- • Blinker rødt når batteriet er ved at være fladt
- 4. Tænd/sluk-skydeknap
- 5. Knap til at åbne dækslet til batterihuset
- 6. Opbevaringsrum til Unifyingmodtageren

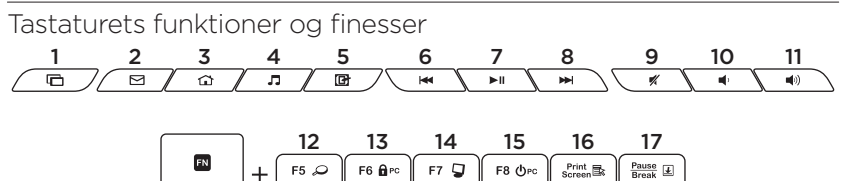

#### Genvejstaster

- 1. Skift mellem programmer
- 2. Start e-mail
- 3. Startside
- 4. Start en medieafspiller
- 5. Vis skrivebordet
- 6. Forrige nummer
- 7. Afspil/pause
- 8. Næste nummer
- 9. Slå lyden fra/til
- 10. Skru ned for voluminen
- 11. Skru op for voluminen

#### FN-taster

Når du vil bruge en af FN-funktionerne, skal du holde FN-tasten nede og trykke på den pågældende F-tast.

- 12. Søg
- 13. Lås computeren
- 14. Denne computer
- 15. Dvale
- 16. Genvejsmenu
- 17. Scroll Lock

# Logitech® Unifying-modtageren

#### Slut den til, glem alt om den, og tilføj flere enheder.

Der følger en Logitech Unifying-modtager med til dit nye Logitech-produkt. Vidste du at du kan tilføje en kompatibel trådløs enhed fra Logitech, der bruger samme modtager som dit nuværende Logitech Unifying-produkt?

## Er du klar til Unifying?

Hvis du har en trådløs enhed fra Logitech som understøtter Unifying-modtageren, kan du knytte den til yderligere Unifyingenheder. Du skal bare kigge efter det orange Unifying-logo på den nye enhed eller på dens emballage. Byg dit ideelle sæt. Tilføj et eller andet. Udskift et eller andet. Det er nemt, og du skal kun bruge én USB-port til op til seks enheder.

#### Det er let at komme i gang

Du skal gøre følgende, hvis du vil tilknytte din(e) enhed(er) via Unifying:

- 1. Kontrollér at Unifying-modtageren er tilsluttet.
- 2. Hyis du ikke allerede har gjort det. skal du hente Logitech® Unifyingsoftwaren på www.logitech.com/ unifying.
- 3. Start Unifying-softwaren,\* og følg anvisningerne på skærmen for hvordan du knytter den nye trådløse enhed til din Unifying-modtager.

\*Klik på Start/Alle programmer/Logitech/ Unifying/Logitech Unifying-software

# Hjælp til konfigurationen

- • Er der tændt for musen og tastaturet?
- • Er Unifying-modtageren sat korrekt i en USB-port på computeren? Prøv at bruge en anden USB-port.
- • Hvis Unifying-modtageren er sluttet til en USB-hub, kan du prøve at sætte den direkte i en USB-port på computeren.
- • Trak du i batteristrimmelen på henholdsvis musen og tastaturet? Kontrollér at batterierne vender rigtigt inde i musen og tastaturet, eller udskift batterierne. Musen bruger ét alkalisk AA-batteri, og tastaturet bruger to alkaliske AAA-batterier.
- Fiern eventuelle metalgenstande, som er placeret mellem musen/ tastaturet og Unifying-modtageren.
- • Prøv at flytte Unifying-modtageren til en USB-port, der er tættere på musen og tastaturet, eller anvend USBforlængeren, der følger med dit produkt.
- • Prøv at tilslutte musen/tastaturet igen ved hjælp af Logitechs Unifyingsoftware. (der er flere oplysninger i Unifying-afsnittet i denne vejledning).

# Hvad synes du?

Vi vil bede dig bruge et par minutter på at fortælle os, hvad du synes. Tak fordi du købte vores produkt.

## www.logitech.com/ithink

Logitech Wireless Combo MK330

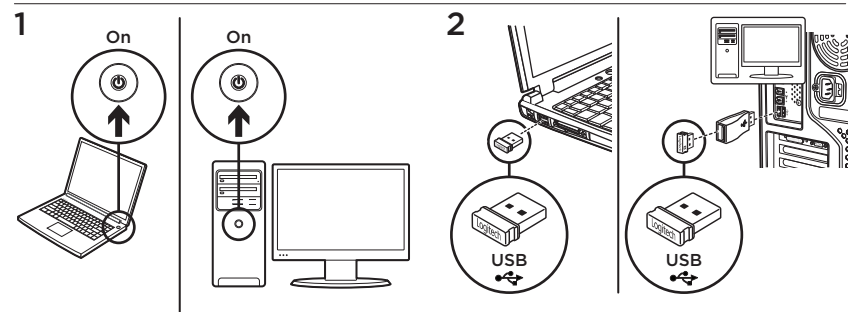

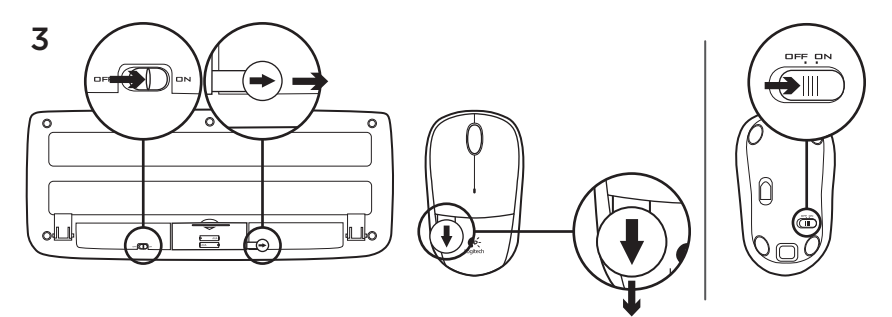

Musen og tastaturet er nå klare til bruk.

## Musefunksjoner

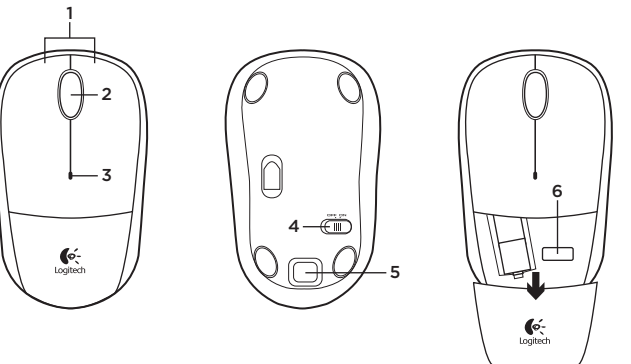

- 1. Venstre og høyre museknapp
- 2. Rullehiul
	- • Trykk på hjulet for å bruke midtknappen (funksjonen til denne knappen avhenger av programmet du bruker)
- 3. Batterilampe
	- • Blinker rødt når batterinivået er lavt
- 4. Av/på-glidebryter
- 5. Utløserknapp for batteriluken knapp
- 6. Oppbevaringsplass for Unifyingmottaker

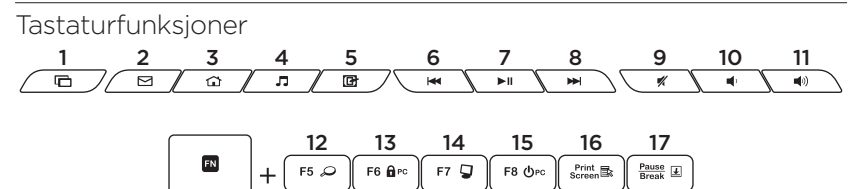

#### Hurtigtaster

- 1. Skift program
- 2. Start e-postprogram
- 3. Hjem
- 4. Start mediespiller
- 5. Vis skrivebord
- 6. Forrige spor
- 7. Spill av / pause
- 8. Neste spor
- 9. Demp
- 10. Volum ned
- 11. Volum opp

#### Fn-taster

Hvis du vil bruke Fn-funksjonen, holder du inne Fn-tasten og trykker på den F-tasten du vil bruke.

- 12. Søk
- 13. Lås pc
- 14 Min datamaskin
- 15. Sett pc-en i hvilemodus
- 16. Kontekstavhengig meny
- 17. Rullelås

# Logitech® Unifying-mottakeren

#### Plugg den inn. Glem den. Bruk den til alt.

Det nye Logitech-produktet ditt leveres med en Logitech Unifying-mottaker. Visste du at du kan legge til en kompatibel trådløs Logitech-enhet som bruker samme mottaker som dette Logitech Unifyingproduktet?

## Er du klar for Unifying?

Dersom du har en trådløs Logitechenhet som støtter Unifying, kan du kople den sammen med andre Unifying-enheter. Se etter den oransje Unifying-logoen på enheten eller emballasjen. Sett sammen din egen kombinasjon. Legg til noe. Bytt ut noe. Det er enkelt, og du kan bruke opptil seks enheter fra bare én usb-port.

## Det er enkelt å komme i gang

Gjør følgende for å kople enheten(e) din(e) til Unifying-mottakeren:

- 1. Sørg for at Unifying-mottakeren er satt i datamaskinen.
- 2. Last ned Logitech<sup>®</sup> Unifying-programvaren fra www.logitech.com/unifying (hvis du ikke har gjort det allerede).
- 3. Start Unifying-programmet\* og følg instruksjonene på skjermen for å kople den nye trådløse enheten til Unifyingmottakeren.

\*Gå til Start / Alle programmer / Logitech / Unifying / Logitech Unifying Software

Hjelp med konfigureringen

- • Er musen og tastaturet slått på?
- • Er Unifying-mottakeren satt ordentlig inn i en usb-port? Prøv en annen usb-port.
- • Hvis Unifying-mottakeren er koplet til en usb-hub, kan du prøve å kople mottakeren direkte til datamaskinen i stedet.
- • Har du trukket ut batterifliken fra musen og tastaturet? Kontroller at batteriene er plassert riktig i musen og tastaturet, eller prøv å bytte ut batteriene. Musen bruker ett alkalisk AAbatteri, og tastaturet bruker to alkaliske AAA-batterier.
- • Flytt metallobjekter som befinner seg mellom musen/tastaturet og Unifyingmottakeren.
- • Prøv å flytte Unifying-mottakeren til en usb-port som er nærmere musen og tastaturet, eller bruk usb-forlengeren som fulgte med produktet.
- • Prøv å kople sammen musen/ tastaturet og Unifying-mottakeren på nytt, ved hjelp av Logitech Unifyingprogramvaren. (Se avsnittet om Unifying i denne veiledningen.)

Hva synes du? Fortell oss det, det tar ikke lang tid. Takk for at du handlet hos oss.

www.logitech.com/ithink

Logitech Wireless Combo MK330

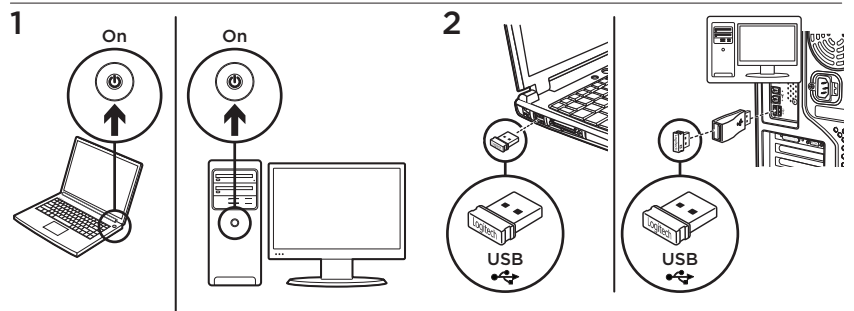

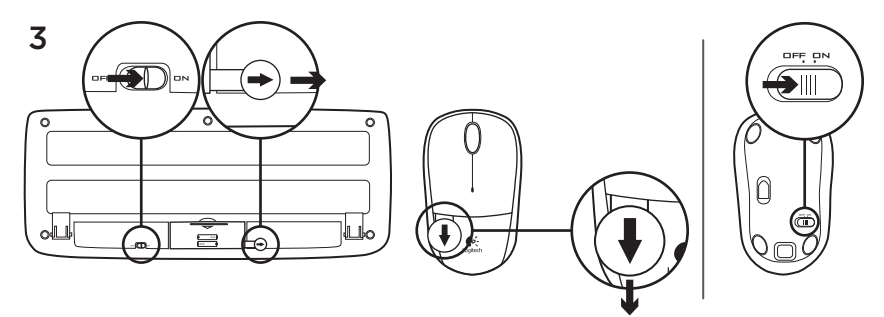

Hiiri ja näppäimistö ovat nyt käyttövalmiit.

## Hiiren ominaisuudet

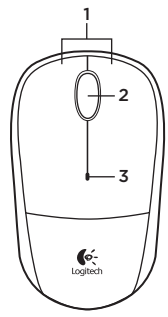

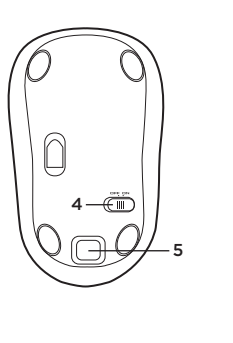

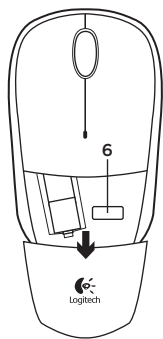

- 1. Hiiren ykkös- ja kakkospainike
- 2. Vierityspyörä
	- • Ota keskipainike käyttöön painamalla pyörää (toiminto saattaa vaihdella ohjelmiston mukaan).
- 3. Pariston merkkivalo
	- • vilkkuu punaisena, kun paristojännite on heikko
- 4. On/Off-liukukytkin
- 5. Paristolokeron kannen vapautuspainike
- 6. Unifying-vastaanottimen säilytyspaikka

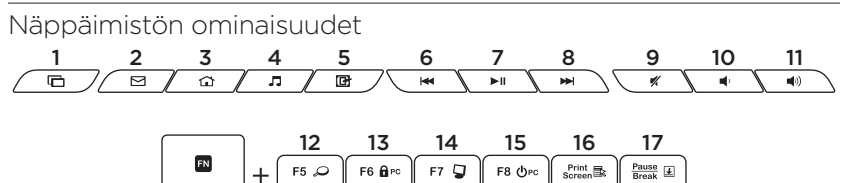

#### Pikanäppäimet

- 1. Vaihtaa sovellusten välillä
- 2. Käynnistää sähköpostiohjelman
- 3. Kotisivu
- 4. Käynnistää mediasoittimen
- 5. Näyttää työpöydän
- 6. Edellinen raita
- 7. Toisto/tauko
- 8. Seuraava raita
- 9. Mykistys
- 10. Äänenvoimakkuuden vähennys
- 11. Äänenvoimakkuuden lisäys

### FN-näppäimet

Jos haluat käyttää FN-toimintoa, paina FN-näppäintä ja pidä se pohjassa. Paina sitten sitä F-näppäintä, jota haluat käyttää.

- 12. Haku
- 13. Lukitsee tietokoneen
- 14. Oma tietokone
- 15. Siirtää tietokoneen lepotilaan
- 16. Pikavalikko
- 17. Scroll lock -näppäin

# Logitech® Unifying -vastaanotin

## Liitä. Unohda. Lisää.

Uuden Logitech-tuotteesi mukana toimitetaan Logitech Unifying -vastaanotin. Tiesitkö, että voit ottaa käyttöön toisen langattoman Logitech-laitteen, joka voi hyödyntää samaa Logitech Unifying -vastaanotinta kuin nykyinen laitteesi?

## Oletko Unifying-valmiudessa?

Jos sinulla on Logitechin langaton laite, joka toimii Unifying-vastaanottimen välityksellä, voit ottaa käyttöön myös muita Unifying-laitteita. Tarkista, että uudessa laitteessasi tai sen pakkauksessa on oranssi Unifying-logo. Yhdistä haluamasi tuotteet. Lisää. Korvaa. Se on vaivatonta, ja voit käyttää jopa kuutta laitetta yhden USBportin välityksellä.

### Aloittaminen on helppoa

Jos haluat yhdistää laitteesi Unifyingvastaanottimeen, noudata seuraavia ohjeita:

- 1. Varmista, että Unifying-vastaanotin on kytkettynä.
- 2. Lataa tarvittaessa Logitech® Unifying -ohjelmisto osoitteesta www.logitech.com/unifying.
- 3. Käynnistä Unifying-ohjelmisto\* ja yhdistä uusi langaton laitteesi Unifyingvastaanottimeen noudattamalla näyttöön tulevia ohjeita.

\*Siirry kohtaan Käynnistä / Kaikki ohjelmat / Logitech / Unifying / Logitech Unifying -ohjelmisto

# Apua käyttöönottoon

- • Onko hiireen ja näppäimistöön kytketty virta?
- • Onko Unifying-vastaanotin kytketty tietokoneen USB-porttiin tukevasti? Kokeile toista USB-porttia.
- • Jos Unifying-vastaanotin on liitetty USBkeskittimeen, yritä liittää vastaanotin suoraan tietokoneen USB-porttiin.
- • Veditkö hiiren ja näppäimistön paristoliuskasta? Tarkista paristojen suunta hiiren ja näppäimistön sisällä tai vaihda paristot uusiin. Hiiressä käytetään yhtä AA-alkaliparistoa ja näppäimistössä käytetään kahta AAA-alkaliparistoa.
- • Poista metalliesineet Unifyingvastaanottimen ja hiiren tai näppäimistön väliltä.
- • Siirrä Unifying-vastaanotin USBliitäntään, joka on lähempänä hiirtä ja näppäimistöä, tai käytä tuotteen mukana tullutta USB-laajenninta.
- • Yritä yhdistää Unifying-vastaanotin ja hiiri tai näppäimistö uudelleen Logitechin Unifying-ohjelmiston avulla. (Katso lisätietoja tämän oppaan Unifying-vastaanotinta käsittelevästä kohdasta.)

# Mitä mieltä olet?

Käytä hetki ja kerro mielipiteesi. Kiitos, että ostit tuotteemme.

## www.logitech.com/ithink

Logitech Wireless Combo MK330

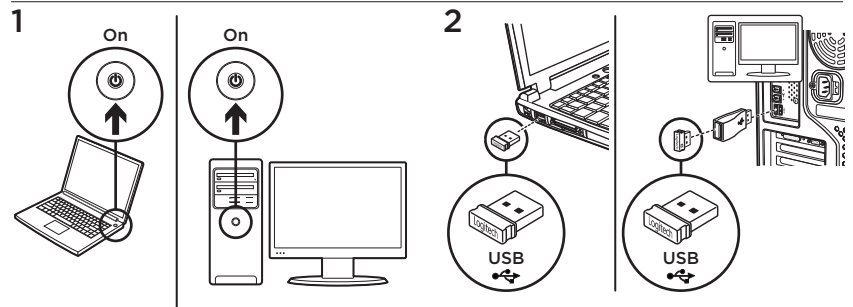

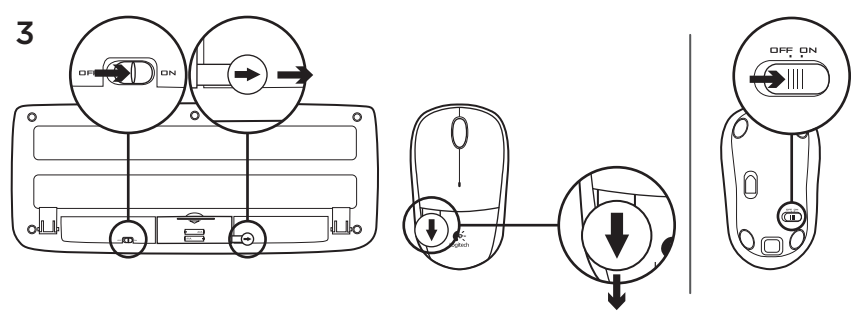

Το πληκτρολόγιο και το ποντίκι σας είναι πλέον έτοιμα για χρήση.

## Λειτουργίες ποντικιού

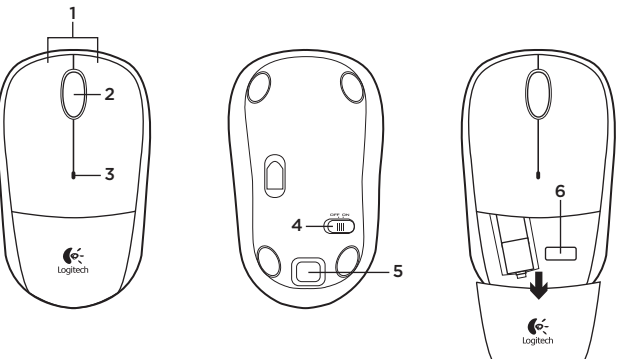

- 1. Αριστερό και δεξιό κουμπί ποντικιού
- 2. Τροχός κύλισης
	- • Πιέστε τον τροχό προς τα κάτω για τη λειτουργία του μεσαίου κουμπιού (η λειτουργία μπορεί να διαφέρει ανάλογα με την εφαρμογή λογισμικού)
- 3. Ενδεικτική λυχνία μπαταρίας
	- • Αναβοσβήνει με κόκκινο χρώμα όταν η ισχύς της μπαταρίας είναι χαμηλή
- 4. Συρόμενος διακόπτης ενεργοποίησης/ απενεργοποίησης
- 5. Κουμπί απελευθέρωσης θήκης μπαταριών
- 6. Χώρος αποθήκευσης δέκτη Unifying

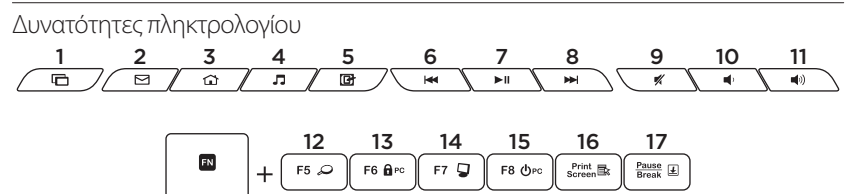

#### **Πλήκτρα συντόμευσης**

- 1. Εναλλαγή εφαρμογών
- 2. Εκκίνηση e-mail
- 3. Αρχική
- 4. Εκκίνηση της εφαρμογής αναπαραγωγής πολυμέσων
- 5. Εμφάνιση επιφάνειας εργασίας
- 6. Προηγούμενο κομμάτι
- 7. Αναπαραγωγή/Παύση
- 8. Επόμενο κομμάτι
- 9. Σίγαση
- 10. Μείωση έντασης ήχου
- 11. Αύξηση έντασης ήχου

#### **Πλήκτρα FN**

Για να χρησιμοποιήσετε τη λειτουργία FN, πατήστε και κρατήστε πατημένο το πλήκτρο FN και, στη συνέχεια, πατήστε το πλήκτρο F που θέλετε να χρησιμοποιήσετε.

- 12. Αναζήτηση
- 13. Κλείδωμα υπολογιστή
- 14. Ο Υπολογιστής μου
- 15. Αναστολή λειτουργίας υπολογιστή
- 16. Μενού περιβάλλοντος
- 17. Κλείδωμα κύλισης

# Δέκτης Unifying της Logitech®

#### **Συνδέστε τον. Ξεχάστε τον. Προσθέστε συσκευές.**

Το νέο σας προϊόν Logitech συνοδεύεται από ένα Δέκτη Unifying της Logitech. Γνωρίζετε ότι μπορείτε να προσθέσετε μια συμβατή ασύρματη συσκευή Logitech που θα χρησιμοποιεί τον ίδιο δέκτη με το παρόν προϊόν Unifying της Logitech;

#### **Έχετε συσκευές που υποστηρίζουν Unifying;**

Εάν έχετε μια ασύρματη συσκευή της Logitech που υποστηρίζει Unifying, μπορείτε να την αντιστοιχίσετε με πρόσθετες συσκευές Unifying. Απλώς αναζητήστε το πορτοκαλί λογότυπο Unifying πάνω στη νέα συσκευή ή στη συσκευασία της. Δημιουργήστε τον ιδανικό για εσάς συνδυασμό. Προσθέστε μια συσκευή. Αντικαταστήστε μια συσκευή. Είναι εύκολο και θα χρησιμοποιήσετε μόνο μία θύρα USB για έως και έξι συσκευές.

## **Η διαδικασία είναι πολύ εύκολη**

Εάν είστε έτοιμοι να αντιστοιχίσετε τις συσκευές σας μέσω Unifying, θα πρέπει να κάνετε τα εξής:

- 1. Βεβαιωθείτε ότι ο δέκτης Unifying είναι συνδεδεμένος.
- 2. Εάν δεν το έχετε κάνει ήδη, κάντε λήψη του λογισμικού Logitech® Unifying από τη διεύθυνση www.logitech.com/unifying.
- 3. Ξεκινήστε το λογισμικό Unifying\* και ακολουθήστε τις οδηγίες που εμφανίζονται στην οθόνη για να αντιστοιχίσετε τη νέα ασύρματη συσκευή με τον υπάρχοντα δέκτη Unifying.

**\*Μεταβείτε στο στοιχείο Έναρξη / Όλα τα προγράμματα / Logitech / Unifying / Logitech Unifying Software**

## Βοήθεια με την εγκατάσταση

- • Έχουν ενεργοποιηθεί το ποντίκι και το πληκτρολόγιο;
- • Έχετε συνδέσει σωστά το δέκτη Unifying σε μια θύρα USB του υπολογιστή; Δοκιμάστε να αλλάξετε θύρα USB.
- • Εάν ο δέκτης Unifying είναι συνδεδεμένος σε ένα διανομέα USB, δοκιμάστε να τον συνδέσετε απευθείας σε μια θύρα USB στον υπολογιστή σας.
- • Τραβήξατε την ταινία της μπαταρίας στο ποντίκι και το πληκτρολόγιο; Ελέγξτε τον προσανατολισμό των μπαταριών του πληκτρολογίου και του ποντικιού ή αντικαταστήστε τις μπαταρίες. Το ποντίκι χρησιμοποιεί μία αλκαλική μπαταρία AA και το πληκτρολόγιο χρησιμοποιεί δύο αλκαλικές μπαταρίες AAA.
- • Απομακρύνετε τυχόν μεταλλικά αντικείμενα ανάμεσα στο ποντίκι/πληκτρολόγιο και το δέκτη Unifying.
- • Δοκιμάστε να μετακινήσετε το δέκτη Unifying σε μια θύρα USB που βρίσκεται πιο κοντά στο ποντίκι και το πληκτρολόγιο ή χρησιμοποιήστε την επέκταση USB που παρέχεται με το προϊόν.
- • Δοκιμάστε να συνδέσετε ξανά το ποντίκι/ πληκτρολόγιο και το δέκτη Unifying, χρησιμοποιώντας το λογισμικό Logitech Unifying. (Ανατρέξτε στην ενότητα Unifying σε αυτόν τον οδηγό.)

Ποια είναι η γνώμη σας; Αφιερώστε λίγο χρόνο για να μας πείτε. Σας ευχαριστούμε για την αγορά του προϊόντος μας.

#### **www.logitech.com/ithink**

Logitech Wireless Combo MK330

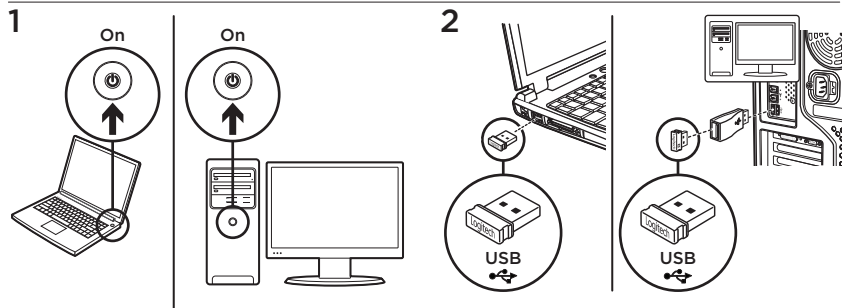

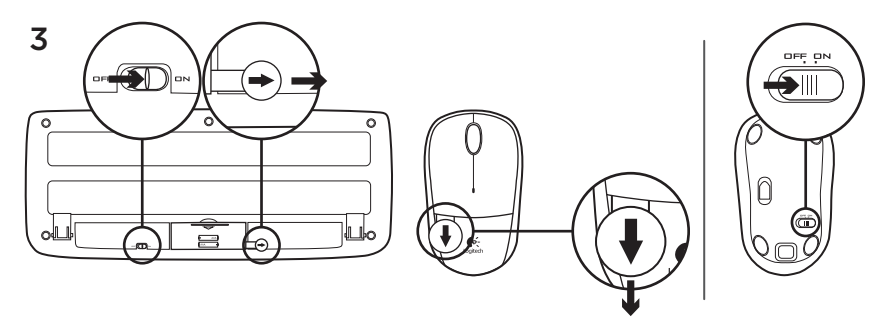

Теперь мышь и клавиатура готовы к использованию.

#### Функции мыши

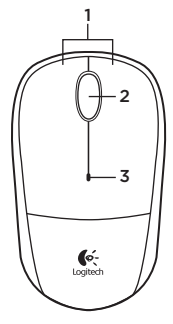

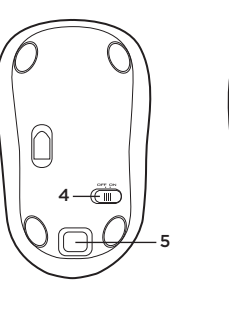

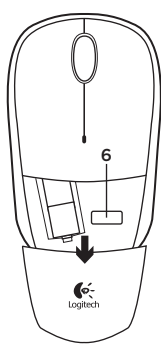

- 1. Левая и правая кнопки мыши
- 2. Колесико прокрутки
	- • Нажмите колесико, чтобы использовать его как среднюю кнопку (функция может различаться в зависимости от программного приложения)
- 3. Светодиодный индикатор уровня заряда батарей
	- • Мигает красным цветом при низком уровне заряда батареи
- 4. Ползунковый выключатель
- 5. Кнопка для открытия крышки батарейного отсека
- 6. Отсек для хранения приемника Unifying

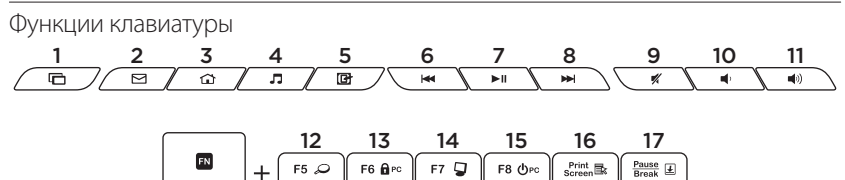

#### **Специальные клавиши**

- 1. Переключение между приложениями
- 2. Запуск клиента электронной почты
- 3. Home (Главная)
- 4. Запуск проигрывателя мультимедиа
- 5. Показать рабочий стол
- 6. Предыдущая композиция
- 7. Воспроизведение/пауза
- 8. Следующая композиция
- 9. Отключение звука
- 10. Уменьшение громкости
- 11. Увеличение громкости

#### **Клавиши FN**

Для использования функций FN нажмите и удерживайте клавишу FN, а затем нажмите ту F-клавишу, которую хотите использовать.

- 12. Поиск
- 13. Блокировка компьютера
- 14. Мой компьютер
- 15. Перевод ПК в спящий режим
- 16. Контекстное меню
- 17. Scroll lock

## Приемник Logitech® Unifying

#### **Подключите. Забудьте. Пользуйтесь.**

Новое изделие Logitech комплектуется приемником Logitech Unifying. Знаете ли вы, что к одному приемнику можно подключать несколько совместимых беспроводных устройств Logitech?

#### **Вы готовы к использованию технологии Unifying?**

При наличии беспроводного устройства Logitech, совместимого со стандартом Unifying, его можно подключать одновременно с другими устройствами стандарта Unifying. О совместимости свидетельствует наличие оранжевой эмблемы Unifying на корпусе или упаковке приобретаемого устройства. Создавайте идеальные комбинации. Добавляйте. Заменяйте. Это легко. И при этом к одному USB-порту одновременно можно подключить до шести устройств.

#### **Приступить к работе очень просто.**

Когда все готово к подключению устройств стандарта Unifying, выполните следующие действия.

- 1. Убедитесь, что приемник Unifying подключен к порту.
- 2. Если ПО Logitech® Unifying еще не было загружено, то загрузите его со страницы с www.logitech.com/unifying.
- 3. Чтобы подключить новое беспроводное устройство к имеющемуся приемнику Unifying, запустите программу Unifying\* и следуйте инструкциям на экране.

**\* Воспользуйтесь пунктами меню Пуск/ Все программы/Logitech/Unifying/ Logitech Unifying Software.**

### Помощь в настройке

- Подключено ли питание мыши и клавиатуры?
- Подключен ли приемник Unifying к USBпорту компьютера? Попробуйте сменить USB-порт.
- Если приемник Unifying подключен к USB-концентратору, подключите его непосредственно к USB-порту компьютера.
- • Снят ли защитный язычок с батареек мыши и клавиатуры? Проверьте правильность установки батарей в клавиатуре и мыши или замените батареи. В мыши используется одна щелочная батарейка AA, а в клавиатуре — две щелочные батарейки AAA.
- • Удалите металлические предметы, которые находятся между мышью/ клавиатурой и приемником Unifying.
- Попробуйте подключить приемник Unifying к ближайшему от мыши и клавиатуры USB-порту или воспользуйтесь USB-удлинителем, входящим в комплект продукта.
- Попробуйте заново подключить мышь/клавиатуру и приемник Unifying, используя программное обеспечение Logitech Unifying. (См. раздел «Приемник Unifying» данного руководства.)

## Каковы ваши впечатления?

Пожалуйста, уделите минуту, чтобы поделиться с нами своим мнением. Благодарим за приобретение нашего продукта!

#### **www.logitech.com/ithink**

Logitech Wireless Combo MK330

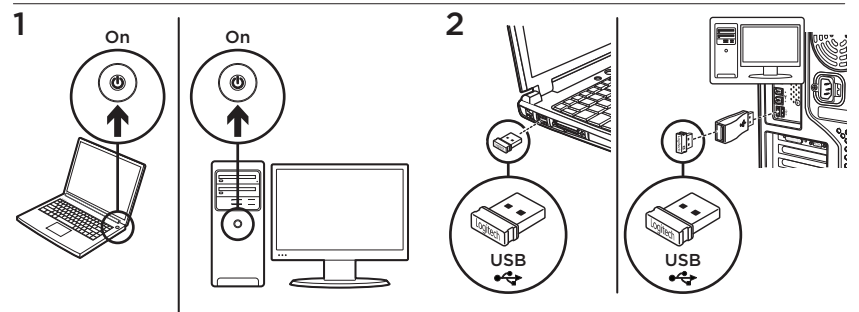

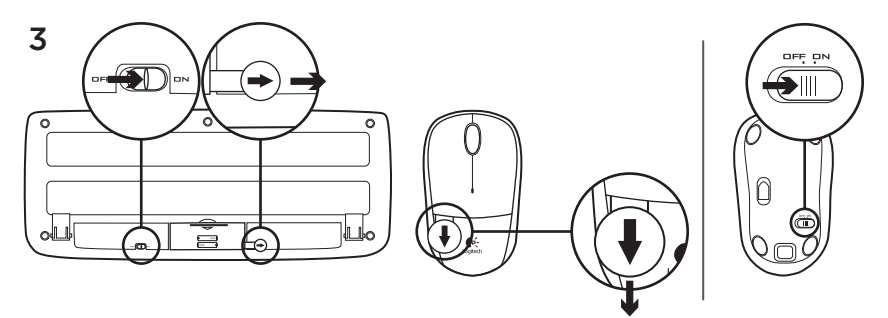

Egere és billentyűzete használatra kész.

# Egérfunkciók

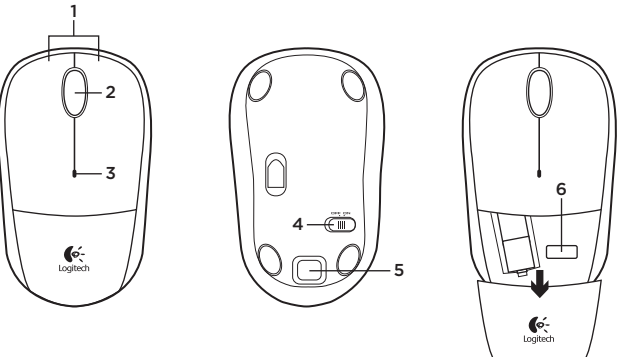

- 1. Jobb és bal egérgomb
- 2. Görgetőkerék
	- • A görgetőkerék lenyomva középső gombként működik (a funkció alkalmazásonként eltérhet)
- 3. Elem állapotjelző LED-je
	- • Alacsony töltöttség esetén pirosan villog
- 4. Ki/Be csúszókapcsoló
- 5. Az elemrekesz fedelének kioldógombja
- 6. A Unifying vevőegység rekesze

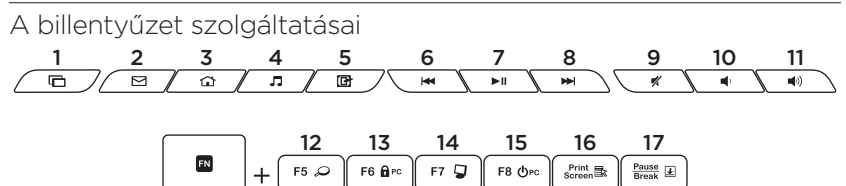

#### Gyorsbillentyűk

- 1. Váltás az alkalmazások között
- 2. Levelezőprogram indítása
- 3. Otthoni
- 4. Médialejátszó indítása
- 5. Asztal megjelenítése
- 6. Előző szám
- 7. Lejátszás/szünet
- 8. Következő szám
- 9. Némítás
- 10. Hangerő le
- 11. Hangerő fel

## FN-billentyűk

Az FN-funkciók használatához tartsa lenyomva az FN billentyűt, és nyomja meg a kívánt funkcióbillentyűt.

- 12. Keresés
- 13. Számítógép zárolása
- 14. Sajátgép
- 15. Készenléti állapot
- 16. Helyi menü
- 17. Scroll Lock

# A Logitech® Unifying vevőegység

## Egyszerű. Észrevétlen. Bővíthető.

Új Logitech termékéhez Logitech Unifying vevőegység tartozik. Tudta, hogy jelenlegi Logitech Unifying terméke azonos vevőegységet használó, kompatibilis, vezeték nélküli Logitech eszközzel bővíthető?

## Készen áll a Unifying használatára?

Ha rendelkezik Unifying vevőegységgel ellátott vezeték nélküli Logitech eszközzel, párosíthatia azt további Unifying eszközökkel. Keresse a narancsszínű Unifying emblémát az új eszközön vagy annak csomagolásán. Az eszközöket saját jgényei szerint kombinálhatja. Hozzáadhat egy eszközt. Majd igény szerint le is cserélheti. Egyszerű, ráadásul egyetlen USB-porthoz akár hat eszköz is csatlakoztatható.

## A használatbavétel egyszerű

Az eszközök Unifying vevőegységen keresztüli párosításához kövesse az alábbi lépéseket:

- 1. Győződjön meg arról, hogy a Unifying vevőegység csatlakoztatva van.
- 2. Ha még nem tette meg, töltse le a Logitech® Unifying szoftvert a www.logitech.com/unifying webhelyről.
- 3. Indítsa el a Unifying szoftvert\*, majd a képernyőn látható utasításokat követve párosítsa az új vezeték nélküli eszközt a meglévő Unifying vevőegységgel.

\*Válassza a Start > Minden program > Logitech > Unifying > Logitech Unifying Software parancsot
## Segítség az üzembe helyezéshez

- • Bekapcsolta az egeret és a billentyűzetet?
- • Megfelelően csatlakoztatta a Unifying vevőegységet a számítógép egyik USBportjához? Próbálkozzon másik USB-port használatával.
- • Ha a Unifying vevőegység USBelosztóhoz csatlakozik, próbálja meg közvetlenül a számítógép egyik USBportjához csatlakoztatni.
- • Kihúzta az egér és a billentyűzet elemeinek elválasztólapját? Ellenőrizze az elemek helyzetét az egérben és a billentyűzetben, vagy cserélje ki újra. Az egér kettő AA méretű, a billentyűzet pedig három, AAA méretű alkálielemmel működik.
- • Távolítsa el a fémtárgyakat az egér/ billentyűzet és a Unifying vevőegység közül.
- • Próbálja meg a Unifying vevőegységet egy az egérhez és a billentyűzethez közelebbi USB-porthoz csatlakoztatni, vagy használja a termékhez mellékelt USB-hosszabbítót.
- • Próbálja ismét csatlakoztatni az egeret/billentyűzetet a Unifying vevőegységhez a Logitech Unifying szoftver használatával. (Olvassa el a jelen útmutató Unifying vevőegységre vonatkozó részét.)

Mi a véleménye? Kérjük, ossza meg velünk. Köszönjük, hogy termékünket választotta.

Logitech Wireless Combo MK330

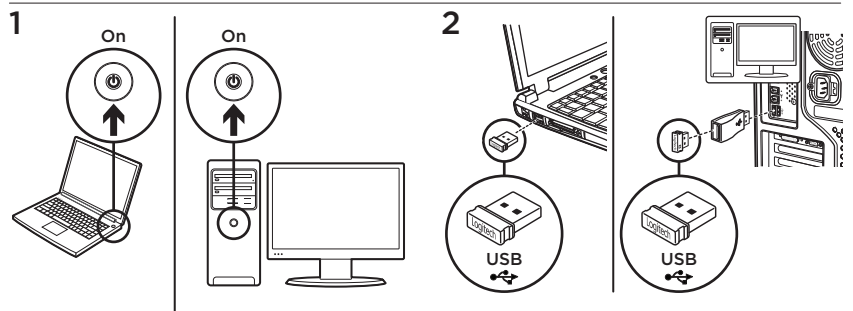

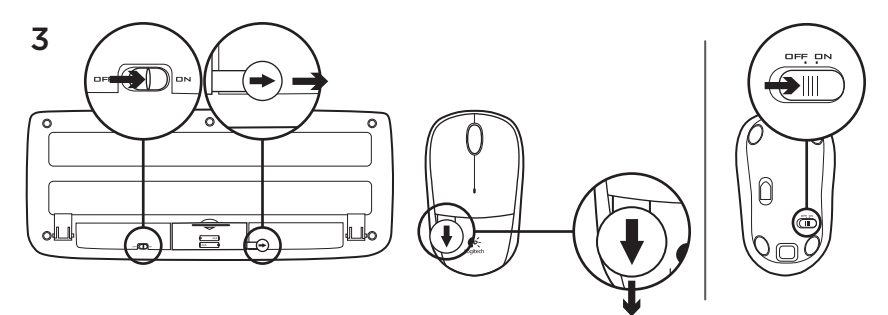

Vaše myš a klávesnice jsou nyní připraveny k použití.

## Funkce myši

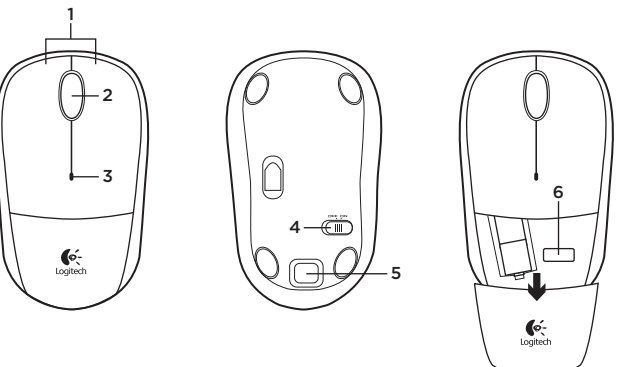

- 1. Levé a pravé tlačítko myši
- 2. Rolovací kolečko
	- • Stisknutím kolečka získáte funkci středního tlačítka (v závislosti na softwarové aplikaci se mohou funkce lišit)
- 3. Indikátor baterie
	- • Pokud je baterie téměř vybitá, bliká červeně
- 4. Posuvný vypínač napájení
- 5. Tlačítko pro uvolnění krytu baterií
- 6. Úložný prostor pro přijímač Unifying

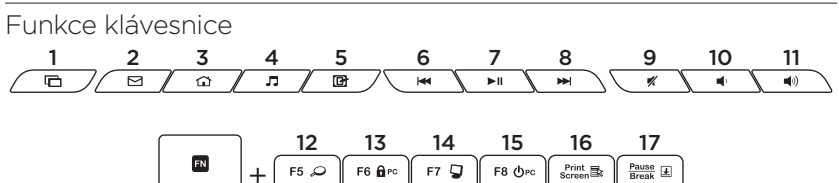

### Přístupové klávesy

- 1. Přepínání aplikací
- 2. Spuštění e-mailu
- 3. Home
- 4. Spuštění přehrávače médií
- 5. Zobrazení plochy
- 6. Předchozí stopa
- 7. Přehrání/pozastavení
- 8. Další stopa
- 9. Ztlumit
- 10. Snížit hlasitost
- 11. Zvýšit hlasitost

### Klávesy FN

Chcete-li používat funkce klávesy FN, stiskněte a podržte klávesu FN a stiskněte funkční klávesu, kterou chcete použít.

- 12. Hledat
- 13. Uzamčení počítače
- 14. Tento počítač
- 15. Režim spánku počítače
- 16. Místní nabídka
- 17. Funkce Scroll Lock

# Přijímač Logitech® Unifying

#### Zapojte. Zapomeňte. A jen přidávejte zařízení.

S novým produktem Logitech jste obdrželi přijímač Logitech Unifying. Věděli jste, že můžete přidat kompatibilní bezdrátové zařízení Logitech, které využije stejný přijímač jako váš stávající produkt Logitech Unifying?

## Jste Unifying-kompatibilní?

Pokud vlastníte bezdrátové zařízení Logitech, které je Unifying-kompatibilní, můžete jej spárovat s dalšími zařízeními Unifying. Hledejte oranžové logo Unifying na novém zařízení nebo jeho balení. Vytvořte si svoji ideální sadu. Něco přidejte. Něco vyměňte. Je to snadné a využijete tak pouze jeden port USB až pro šest zařízení.

## Začít je snadné

Jakmile budete připraveni k párování zařízení pomocí přijímače Unifying, níže jsou uvedeny pokyny, jak postupovat:

- 1. Ujistěte se, že je přijímač Unifying zapojen.
- 2. Pokud iste tak již neučinili, stáhněte si software Logitech® Unifying ze stránek www.logitech.com/unifying.
- 3. Spusťte software Unifying\* a řiďte se pokyny na obrazovce pro spárování nového bezdrátového zařízení s vaším stávajícím přijímačem Unifying.

\*Otevřete nabídku Start / Všechny programy / Logitech / Unifying / Logitech Unifying Software

# Pomoc při instalaci

- • Je myš a klávesnice zapnutá?
- • Je přijímač Unifying řádně připojen k portu USB v počítači? Zkuste přijímač připojit k jinému portu USB.
- • Pokud je přijímač Unifying připojen k rozbočovači USB, zkuste jej připojit přímo k portu USB v počítači.
- • Vytáhli jste jazýček baterie myši a klávesnice? Prověřte polohu baterií uvnitř myši a klávesnice, nebo baterie vyměňte. V myši je použita jedna alkalická baterie typu AA, v klávesnici dvě alkalické baterie typu AAA.
- • Odstraňte kovové předměty mezi myší/ klávesnicí a přijímačem Unifying.
- • Zkuste přijímač Unifying připojit k jinému portu USB, který je blíže k myši a klávesnici, nebo použijte zařízení USB extender dodané s vaším produktem.
- • Zkuste propojit myš/klávesnici a přijímač Unifying pomocí softwaru Logitech Unifying. (Postupujte podle části Unifying této příručky).

## Jaký je váš názor? Udělejte si chvíli čas a řekněte nám svůj názor.

Děkujeme, že jste zakoupili náš produkt.

Logitech Wireless Combo MK330

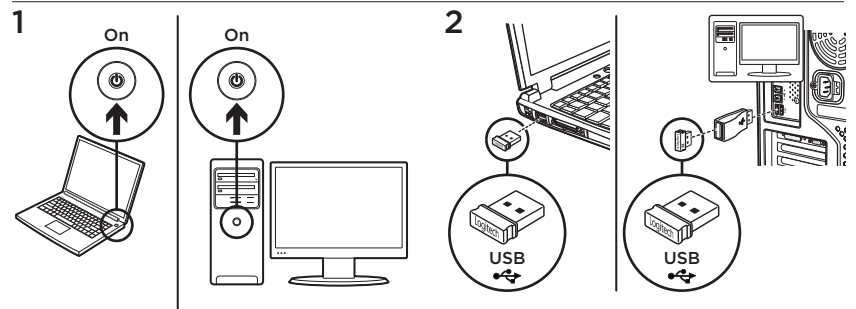

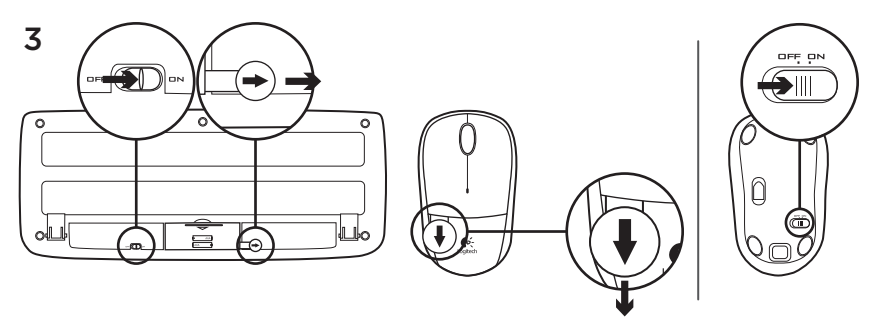

Klawiatura i mysz są teraz gotowe do użytku.

## Funkcje myszy

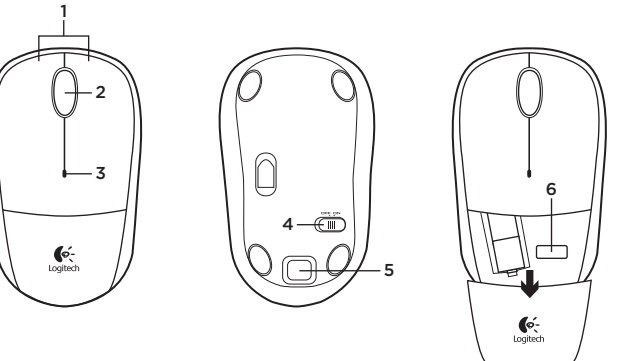

- 1. Lewy i prawy przycisk myszy
- 2. Kółko przewijania
	- • Środkowy przycisk jest ukryty pod kółkiem przewijania (działanie różni się w zależności od ustawień oprogramowania)
- 3. Dioda LED baterii
	- • Pulsuje światłem czerwonym, gdy baterie są na wyczerpaniu
- 4. Suwak wyłącznika
- 5. Przycisk zwalniający drzwiczki komory na baterie
- 6. Schowek odbiornika Unifying

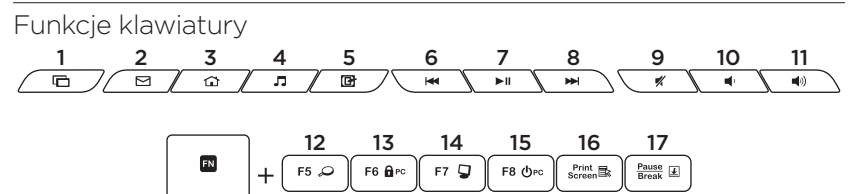

#### Klawisze dostępu

- 1. Przełącz aplikację
- 2. Otwórz pocztę
- 3. Strona główna
- 4. Uruchom odtwarzacz multimediów
- 5. Pokaż pulpit
- 6. Poprzedni utwór
- 7. Odtwarzanie/Pauza
- 8. Następny utwór
- 9. Wyciszenie
- 10. Zmniejszenie głośności
- 11. Zwiększenie głośności

### Klawisze FN

Aby korzystać z funkcji klawisza FN, naciśnij i przytrzymaj klawisz FN, a następnie naciśnij odpowiedni klawisz funkcyjny.

- 12. Wyszukiwanie
- 13. Blokada komputera
- 14. Mój komputer
- 15. Uśpienie komputera
- 16. Menu kontekstowe
- 17. Scroll Lock

# Odbiornik Logitech® Unifying

## Podłącz. Zapomnij. Dodaj kolejne.

Twój nowy produkt marki Logitech jest wyposażony w odbiornik Logitech Unifying. Czy wiesz, że możesz dodać do komputera kompatybilne urządzenie bezprzewodowe firmy Logitech, które używa tego samego odbiornika Logitech Unifying?

## Czy masz już urządzenia Unifying?

Jeżeli masz urządzenie bezprzewodowe Logitech działające z odbiornikiem Unifying, możesz je powiązać z dodatkowymi urządzeniami Unifying. Aby to sprawdzić, poszukaj pomarańczowego logo Unifying na nowym urządzeniu lub jego opakowaniu. Stwórz idealny zestaw. Dodaj coś. Zamień coś innego. To łatwe, a do jednego portu USB możesz podłączyć aż sześć urządzeń.

## Konfiguracja jest łatwa

Jeżeli chcesz powiązać urządzenia z odbiornikiem Unifying, wykonaj następujące czynności:

- 1. Sprawdź, czy odbiornik Unifying jest podłączony.
- 2. Jeżeli nie masz jeszcze oprogramowania Logitech® Unifying, pobierz je ze strony www.logitech.com/unifying.
- 3. Uruchom oprogramowanie Unifying\* i postępuj zgodnie z instrukcjami na ekranie, aby powiązać nowe urządzenie bezprzewodowe z dotychczasowym odbiornikiem Unifying.

\*Wybierz polecenie Start >

Wszystkie programy > Logitech > Unifying > Oprogramowanie Logitech Unifying

Pomoc dotycząca instalacji

- • Czy klawiatura i mysz są włączone?
- • Czy odbiornik Unifying jest podłączony poprawnie do portu USB komputera? Spróbuj użyć innego portu USB.
- • Jeśli odbiornik Unifying jest podłączony do koncentratora USB, spróbuj podłączyć go bezpośrednio do portu USB komputera.
- • Czy w myszy i klawiaturze zostały wyciągnięte paski osłaniające baterie? Sprawdź ułożenie baterii w myszce lub klawiaturze lub wymień baterie. Mysz zasilana jest z dwóch baterii AA, a klawiatura – z dwóch baterii AAA.
- • Usuń metalowe przedmioty znajdujące się między myszą a odbiornikiem Unifying.
- • Przełącz odbiornik Unifying do portu USB bliżej myszy lub kalwiatury albo użyj dołączonego przedłużacza USB.
- • Spróbuj ponownie połączyć mysz/ klawiaturę i odbiornik Unifying, używając oprogramowania Logitech Unifying. (O tym, jak to zrobić, przeczytasz w punkcie dotyczącym oprogramowania Unifying.)

## Co o tym myślisz?

Poświęć chwilę, aby podzielić się z nami swoją opinią. Dziękujemy za zakup naszego produktu.

Logitech Wireless Combo MK330

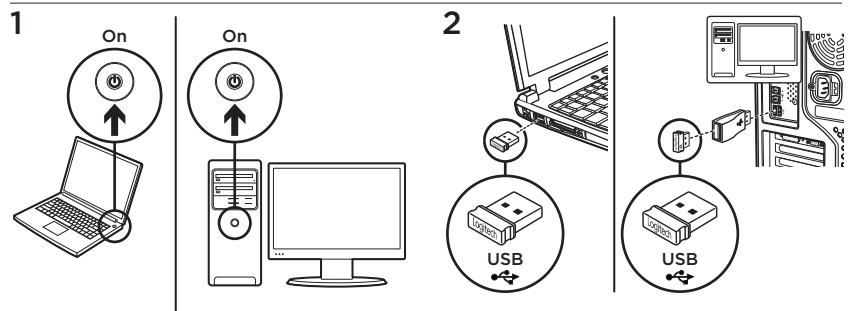

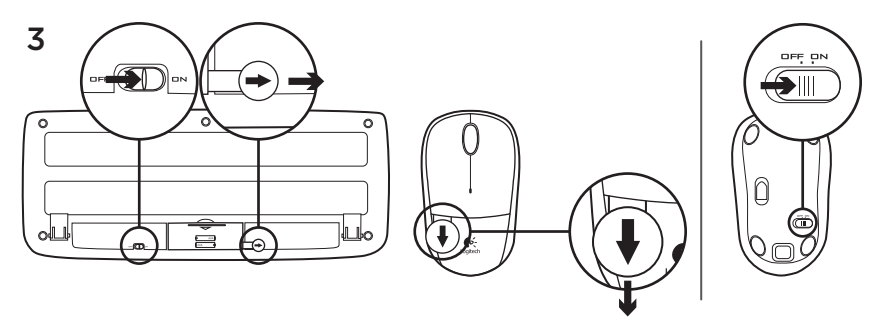

Teie hiir ja klaviatuur on nüüd kasutamiseks valmis.

## Hiire osad

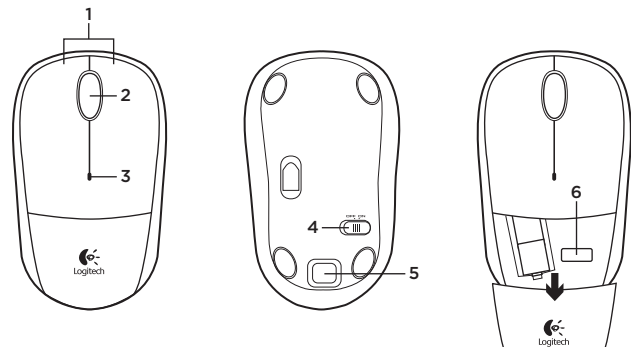

- 1. Vasak ja parem hiireklahv
- 2. Kerimisratas
	- • Keskmise nupuna kasutamiseks vajutage kerimisratas alla (funktsioon võib sõltuda kasutatavast tarkvararakendusest)
- 3. Patareituli
	- • Vilgub punaselt, kui patarei hakkab tühjaks saama
- 4. Sisse-/väljalülitamise liuglüliti
- 5. Patareipesa kaane vabastusnupp
- 6. Unifying-vastuvõtja hoidik

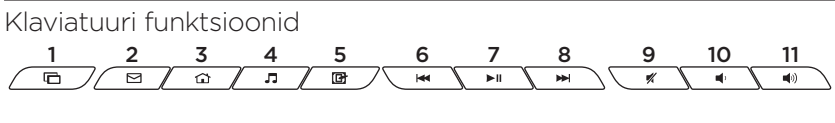

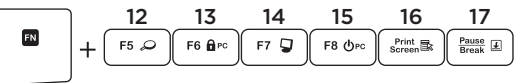

### Kiirklahvid

- 1. Rakenduste vahetus
- 2. E-posti käivitamine
- 3. Avaleht
- 4. Meediapleieri käivitamine
- 5. Töölaua kuvamine
- 6. Eelmine pala
- 7. Esitus/paus
- 8. Järgmine pala
- 9. Vaigistus
- 10. Helitugevuse vähendamine
- 11. Helitugevuse suurendamine

## FN-klahvid

FN-funktsiooni kasutamiseks vajutage ja hoidke FN-klahvi all ning vajutage soovitud F-klahvi.

- 12. Otsing
- 13. Arvuti lukk
- 14 Minu arvuti
- 15. Arvuti puhkerežiim
- 16. Kontekstipõhine menüü
- 17. Kerimislukk

# Logitech®-i Unifying-vastuvõtja

#### Ühendage. Unustage. Lisage seadmeid.

Teie uue Logitechi tootega on kaasas Logitechi Unifying-vastuvõtja. Kas teadsite, et saate lisada veel mõne ühilduva Logitechi juhtmevaba seadme, mis kasutab olemasoleva Logitechi Unifying-tootega sama vastuvõtjat?

#### Kas teie seadmel on Unifyingvalmidus?

Kui teil on mõni Unifying-valmidusega Logitechi juhtmevaba seade, saate seda muude Unifying-seadmetega ühildada. Selleks leidke seadmelt või selle pakendilt oranž Unifyingu logo. Nii saate moodustada teie jaoks ideaalse kombinatsiooni. Ning seadmeid lisada. Ja asendada. See on lihtne! Ühte USB-porti saab kasutada kuni kuue seadme jaoks.

### Alustamine on lihtne

Kui olete valmis seadet/seadmeid Unifyingu kaudu ühildama, tuleb teha järgmist:

- 1. Veenduge, et Unifying-vastuvõtja on ühendatud.
- 2. Laadige aadressilt www.logitech.com/ unifying alla tarkvara Logitech® Unifying, kui te seda veel teinud pole.
- 3. Käivitage Unifyingu tarkvara\* ja järgige uue juhtmevaba seadme ühildamiseks olemasoleva Unifying-vastuvõtjaga ekraanil kuvatavaid juhiseid.

\*Valige Start / All Programs (Kõik programmid) / Logitech / Unifying / Logitech Unifying Software

## Abiks kasutamisel

- • Kas hiire ja klaviatuuri toide on sisse lülitatud?
- • Kas Unifying-vastuvõtja on korralikult arvuti USB-porti ühendatud? Proovige USB-porte vahetada.
- • Kui Unifying-vastuvõtja on ühendatud USB-jaoturisse, proovige see otse oma arvuti USB-porti ühendada.
- • Kas tõmbasite ikka hiire ja klaviatuuri patareilipiku välja? Kontrollige hiires ja klaviatuuris asuvate patareide suunda või vahetage patareid välja. Hiires kasutatakse ühte AA-leelispatareid ja klaviatuuris kahte AAA-leelispatareid.
- • Kõrvaldage hiire/klaviatuuri ja Unifyingvastuvõtja vahele jäävad metallesemed.
- • Proovige Unifying-vastuvõtja hiirele ja klaviatuurile lähemal asuvasse USB-porti ühendada või kasutage tootega kaasasolevat USB-pikendit.
- • Proovige hiir/klaviatuur ja Unifyingvastuvõtja Logitechi Unifyingu tarkvara abil uuesti ühendada. (Vaadake käesoleva juhendi Unifyingu jaotist.)

## Milline on teie arvamus?

Varuge hetk aega ja andke meile teada. Täname teid, et ostsite meie toote!

Logitech Wireless Combo MK330

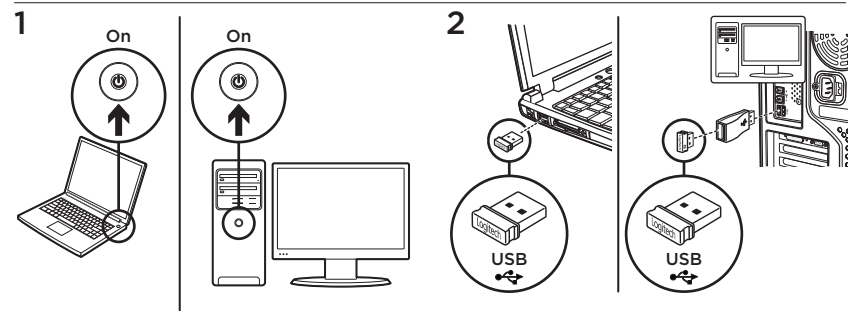

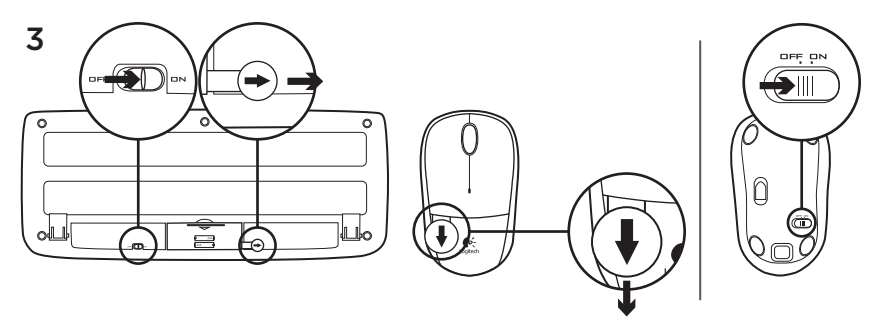

Jūsu tastatūra un pele ir gatavas lietošanai.

## Peles apraksts

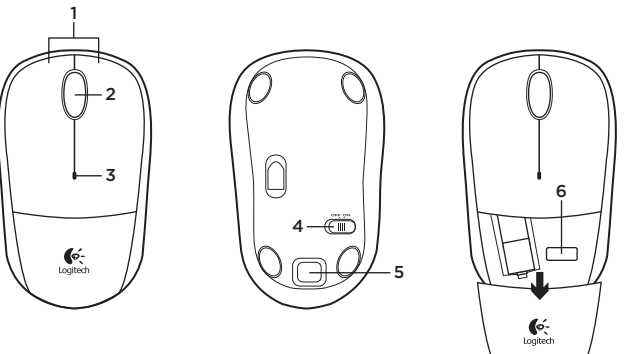

- 1. Kreisā un labā peles poga
- 2. Ritenītis
	- • Nospiediet ritenīti, kas darbojas kā vidējā poga (funkcija var atšķirties atkarībā no programmatūras lietojumprogrammas).
- 3. Bateriju indikators
	- • Ja baterijas ir gandrīz tukšas, bateriju indikators mirgo sarkanā krāsā.
- 4. Bīdāmais ieslēgšanas/izslēgšanas slēdzis
- 5. Bateriju nodalījuma vācina noņemšanas poga
- 6. Uztvērēja "Unifying" krātuve

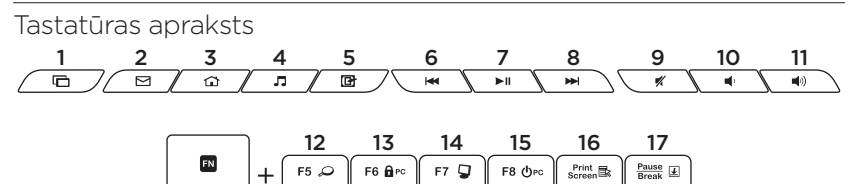

#### Karstie taustiņi

- 1. Lietojumprogrammu pārslēgšana
- 2. E-pasta palaišana
- 3. Sākumlapa
- 4. Multivides atskanotāja palaišana
- 5. Darbvirsmas rādīšana
- 6. Iepriekšējais ieraksts
- 7. Atskaņot/pauzēt
- 8. Nākamais ieraksts
- 9. Skanas izslēgšana
- 10. Skaļuma mazināšana
- 11. Skaļuma palielināšana

### FN taustiņi

Lai lietotu FN taustinu funkcijas, nospiediet un turiet FN taustiņu un tad nospiediet F taustinu, kuru vēlaties izmantot.

- 12. Meklēšana
- 13. Datora bloķēšana
- 14 Mans dators
- 15. Datora miega režīms
- 16. Kontekstuālā izvēlne
- 17. Scroll lock (ritslēga taustiņš)

# "Logitech® Unifying" uztvērējs

#### Iespraudiet to. Aizmirstiet par to. Pievienojiet tam ierīces.

Kopā ar jauno "Logitech" izstrādājumu sanemsit "Logitech Unifying" uztvērēju. Vai zinājāt, ka šim uztvērējam iespējams pievienot saderīgu "Logitech" bezvadu ierīci, ja tā paredzēta lietošanai ar šādu "Logitech Unifying" uztvērēju?

### Vai esat gatavs izmantot "Unifying" uztvērēju?

Ja jums ir "Logitech" bezvadu ierīce, kas saderīga ar "Unifving" uztvērēju. varat to savienot pārī ar citām "Unifying" ierīcēm. Oranžais "Unifving" logotips uz ierīces vai tās iepakojuma norādīs, ka ierīce ir saderīga. Izveidojiet pats savu ideālo kombināciju. Pievienojiet kādu ierīci. Nomainiet kādu ierīci. Tas ir ļoti ērti, turklāt, lietojot tikai vienu USB pieslēgvietu, varēsit izmantot līdz sešām ierīcēm.

## To ir ļoti viegli uzstādīt.

Ja vēlaties savienot ierīci(-es) pārī, izmantojot "Unifying" uztvērēju, rīkojieties, kā norādīts turpmāk.

- 1. Pārliecinieties, ka ir pievienots "Unifving" uztvērējs.
- 2. Ja vēl neesat to izdarījis, vietnē www.logitech.com/unifying lejupielādējiet "Logitech® Unifying" programmatūru.
- 3. Lai jauno bezvadu ierīci savienotu pārī ar pašreizējo "Unifying" uztvērēju, palaidiet "Unifving" programmatūru\* un rīkojieties atbilstīgi ekrānā redzamajām norādēm.

\*Dodieties uz Start (Sākt)/All Programs (Visas programmas)/Logitech/Unifying/ Logitech Unifying Software.

## Palīdzība uzstādīšanā

- • Vai pele un tastatūra ir ieslēgta?
- Vai "Unifving" uztvērējs ir pareizi pievienots pie datora USB pieslēgvietas? Izmēģiniet citas USB pieslēgvietas.
- Ja "Unifving" uztvērējs ir ievietots USB centrmezglā, mēģiniet uztvērēju ievietot tieši datora USB pieslēgvietā.
- • Vai peles un tastatūras bateriju aizsargelements ir izvilkts? Pārliecinieties, vai baterijas tastatūrā un pelē ievietotas, ievērojot polaritāti, vai arī nomainiet baterijas. Pelei izmanto vienu AA tipa sārma bateriju, tastatūrai – divas AAA tipa sārma baterijas.
- • Pārliecinieties, ka starp peli/tastatūru un "Unifying" uztvērēju neatrodas metāla priekšmeti.
- Pamēģiniet pievienot "Unifying" uztvērēju pie USB pieslēgvietas, kas ir tuvāk pelei un tastatūrai, vai izmantojiet produkta komplektācijā iekļauto USB pagarinātāju.
- • Pamēģiniet vēlreiz izveidot savienojumu starp peli/tastatūru un "Unifying" uztvērēju, izmantojot "Logitech Unifying" programmatūru. (Skatiet šīs rokasgrāmatas sadaļu "Unifying".)

## Kāds ir jūsu viedoklis?

Lūdzu, veltiet nedaudz laika, lai mums to pastāstītu. Paldies, ka iegādājāties mūsu izstrādājumu!

Logitech Wireless Combo MK330

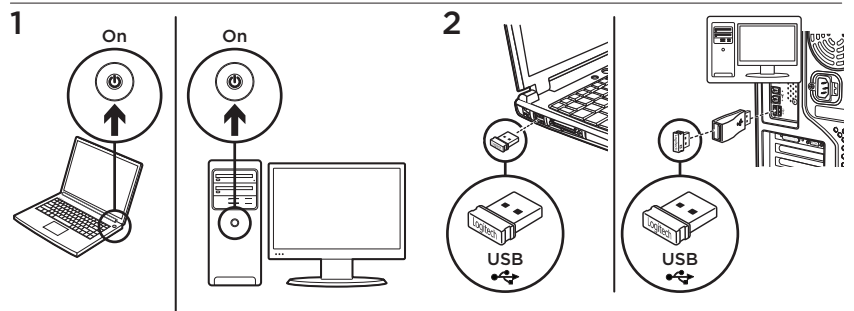

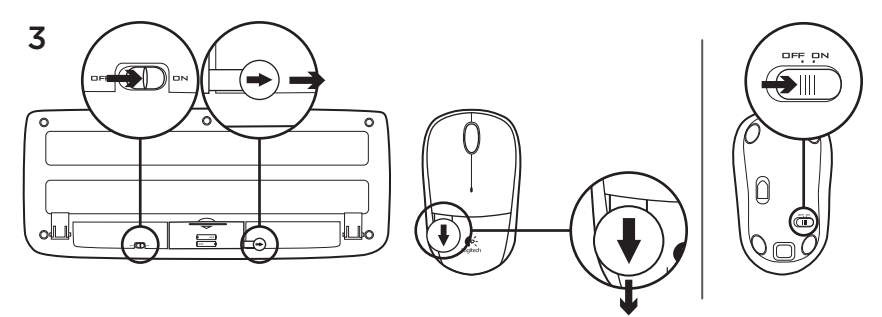

Jūsų klaviatūra ir pelė dabar paruoštos naudoti.

## Pelės funkcijos

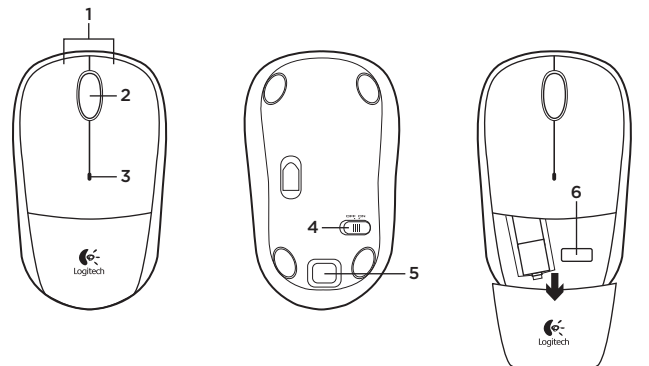

- 1. Kairysis ir dešinysis pelės klavišai
- 2. Slinkties ratukas
	- • Spauskite ratuką, kad galėtumėte naudoti vidurinį mygtuką (funkcija gali skirtis atsižvelgiant į naudojamą programinę įrangą)
- 3. Baterijos indikatorius
	- • Senkant baterijai, mirksi raudonai
- 4. Jiungimo / išjungimo slankiojamasis jungiklis
- 5. Baterijų skyrelio dangtelio atleidimo mygtukas
- 6. "Unifying" imtuvo saugojimo vieta

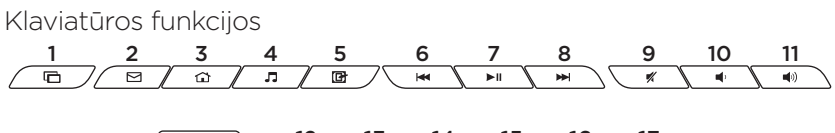

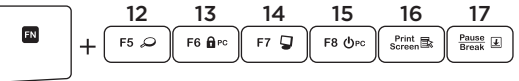

## Spartieji klavišai

- 1. Perjungia programas
- 2. Paleidžia el. paštą
- 3. Pradžia
- 4. Paleidžia medijos leistuva
- 5. Rodo darbalaukį
- 6. Ankstesnis takelis
- 7. Groti / pristabdyti
- 8. Kitas takelis
- 9. Nutildyti
- 10. Sumažinti garsumą
- 11. Padidinti garsumą

### Klavišai FN

Norėdami naudotis FN funkcijomis, paspauskite ir laikykite FN klavišą, tada spauskite norimą naudoti F klavišą.

- 12. Paieška
- 13. Užrakinti kompiuterį
- 14. Mano kompiuteris
- 15. Kompiuterio miego režimas
- 16. Kontekstinis meniu
- 17. Slinkties fiksavimas

# "Logitech® Unifying" imtuvas

#### Prijunkite. Užmirškite. Junkitės prie jo.

Jūsų naujasis "Logitech" gaminys pateikiamas su "Logitech Unifying" imtuvu. Ar žinojote, kad galite pridėti suderinamą "Logitech" belaidį įrenginį, kuris naudoja tą patį imtuvą, kaip ir jūsų dabartinis "Logitech Unifying" gaminys?

### Ar pasiruošėte dirbti su "Unifying"?

Jei turite "logitech" belaidį Irenginį, kuri galima naudoti su "unifying", galite Suporuoti ji su papildomais "Unifying" įrenginiais. Tiesiog ieškokite ant naujo prietaiso ar jo pakuotės oranžinio "Unifying" logotipo. Susikurkite idealų derinį. Pridėkite ką nors. Pakeiskite ką nors. Tai paprasta, ir vieną USB prievadą galima naudoti iki šešių prietaisų prijungti.

### Paprasta pradėti

Jei pasiruošėte suporuoti savo prietaisą (-us) per "unifying", jums reikės:

- 1. Isitikinti, kad jūsų "Unifying" imtuvas yra prijungtas.
- 2. Jei dar to nepadarėte, galite atsisiusti "Logitech® Unifying" programinę įrangą iš www.logitech.com/unifying.
- 3. Paleisti "Unifving" programine įrangą\* ir vykdyti ekrane pateikiamas instrukcijas, kad suporuotumėte naują belaidžio ryšio įrenginį su jau turimu "Unifying" imtuvu.

\*Eikite į Pradžia / Visos programos / "Logitech" / "Unifying" / "Logitech Unifying" programinė įranga

## Reikia pagalbos nustatant?

- Ar pelė ir klaviatūra yra ijungtos?
- Ar ..Unifying" imtuvas saugiai prijungtas prie USB prievado? Pabandykite pakeisti USB prievadus.
- Jei "Unifier" imtuvas prijungtas prie USB šakotuvo, pabandykite jį prijungti tiesiai prie savo kompiuterio USB prievado.
- Ar istatėte į pelę ir klaviatūrą baterijas? Patikrinkite, kaip įdėtos baterijos į pelę ir klaviatūrą, arba pakeiskite dvi AA šarmines baterijas. Pelė naudoja vieną AA šarminę bateriją, klaviatūra naudoja dvi AAA šarmines baterijas.
- • Pašalinkite bet kokius metalinius daiktus, esančius tarp pelės / klaviatūros ir ..Unifying" imtuvo.
- Perkelkite "Unifying" imtuva į USB prievadą arčiau pelės ir klaviatūros arba naudokite USB ilgintuvą, pateikiamą su jūsų produktu.
- Naudodamiesi programine įranga "Logitech Unifying" pabandykite iš naujo sujungti pele ir "Unifying" imtuvą. (Žiūrėkite į šio vadovo skyrių apie "Unifying".)

# Ką manote?

Skirkite mums minutėlę ir pasakykite. Dėkojame, kad įsigijote mūsų gaminį.

Logitech Wireless Combo MK330

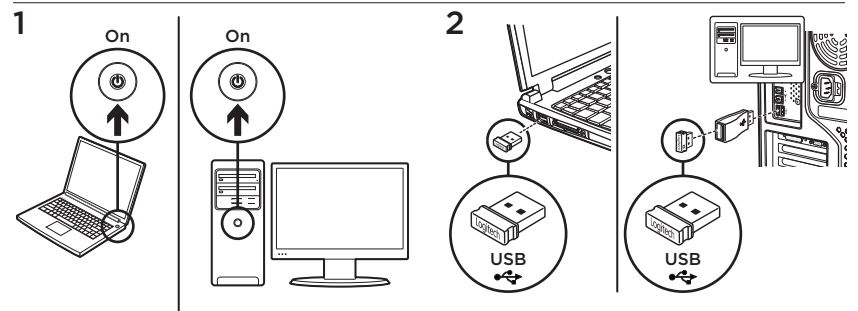

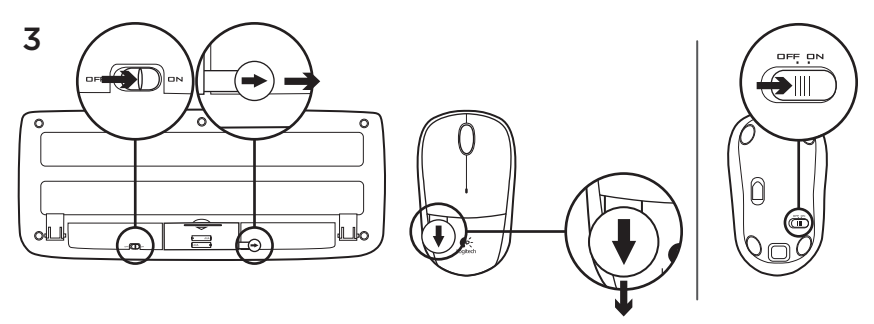

Vaša tipkovnica i miš sada su spremni za korištenje.

# Značajke miša

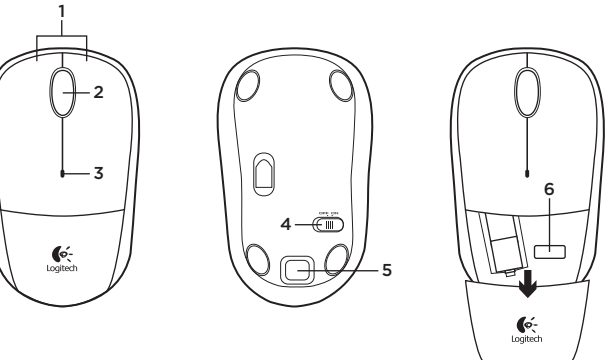

- 1. Lijeva i desna tipka miša
- 2. Kotačić za listanje
	- • Srednju tipku aktivirajte tako da pritisnete kotačić prema dolje (funkcija se može razlikovati ovisno o softverskoj aplikaciji)
- 3. LED indikator baterije
	- • Zatreperit će crveno kada su baterije slabe
- 4. Klizni prekidač za uključivanje i isključivanje
- 5. Gumb za otvaranje vratašca odjeljka za baterije
- 6. Spremanje prijamnika Unifying

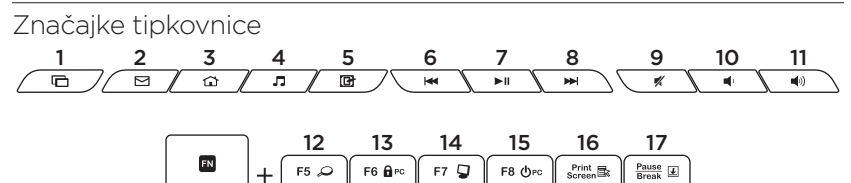

#### Tipke za prečace

- 1. Prebacivanje između aplikacija
- 2. Pokretanje e-pošte
- 3. Početna stranica
- 4. Pokretanje reproduktora multimedijskog sadržaja
- 5. Prikaz radne površine
- 6. Prethodna pjesma
- 7. Reprodukcija/stanka
- 8. Sljedeća pjesma
- 9. Isključivanje zvuka
- 10. Stišavanje zvuka
- 11. Pojačavanje zvuka

#### Tipke FN

Da biste koristili funkciju FN, pritisnite tipku FN i držite je te F-tipku koju želite koristiti.

- 12. Pretraživanje
- 13. Zaključavanje računala
- 14. Moje računalo
- 15. Stanje mirovanja računala
- 16. Kontekstni izbornik
- 17. Zakliučavanje listanja

# Prijamnik Logitech® Unifying

#### Priključite ga. Zaboravite ga. Dodajte mu komponente.

Vaš novi Logitechov proizvod isporučuje se s prijamnikom Logitech Unifying. Jeste li znali da možete dodati kompatibilan Logitechov bežični uređaj koji koristi jednak prijamnik kao i vaš sadašnji Logitech Unifying proizvod?

## Jeste li spremni za Unifying?

Ako posjedujete Logitechov bežični uređaj kompatibilan s prijamnikom Unifying, možete ga upariti s dodatnim Unifying uređajima. Samo potražite narančasti logotip Unifying na novom uređaju ili njegovu pakiranju. Načinite vlastitu idealnu kombinaciju. Dodajte nešto. Zamijenite nešto. Jednostavno je, a upotrijebit ćete samo jednu USB priključnicu za najviše šest uređaja.

## Prvi su koraci jednostavni

Ako ste spremni za uparivanje svojih uređaja upotrebom prijamnika Unifying, učinite ovako:

- 1. Provjerite je li prijamnik Unifying priključen.
- 2. Ako to još niste učinili, preuzmite softver Logitech® Unifying sa stranice www.logitech.com/unifying.
- 3. Za uparivanje novog bežičnog uređaja s prijamnikom Unifying, pokrenite softver Unifying\* i slijedite zaslonske upute.

\*Idite na Start / All Programs (Svi programi) / Logitech / Unifying / Logitech Unifying Software Pomoć pri postavljanju

- • Jesu li miš i tipkovnica uključeni?
- • Je li prijamnik Unifying sigurno priključen u USB priključnicu računala? Pokušajte promijeniti USB priključnice.
- • Ako je prijamnik Unifying priključen u USB koncentrator, pokušajte ga izravno uključiti u USB priključnicu na vašem računalu.
- • Jeste li povukli jezičak baterije na mišu ili tipkovnici? Provjerite položaj baterija u mišu i tipkovnici ili zamijenite baterije. Miš koristi jednu alkalnu bateriju AA, a tipkovnica koristi dvije alkalne baterije AAA.
- • Uklonite metalne objekte između miša/ tipkovnice i prijamnika Unifying.
- • Pokušajte primaknuti prijamnik Unifying USB priključnici koja se nalazi bliže mišu i tipkovnici ili upotrijebite USB produživač koji je isporučen s proizvodom.
- • Pokušajte ponovo povezati miš/ tipkovnicu i prijamnik Unifying upotrebom softvera Logitech Unifying. (Pogledajte odjeljak Unifying u ovom vodiču.)

# Što mislite?

Odvojite minutu i recite nam. Zahvaljujemo na kupnji našeg proizvoda.

Logitech Wireless Combo MK330

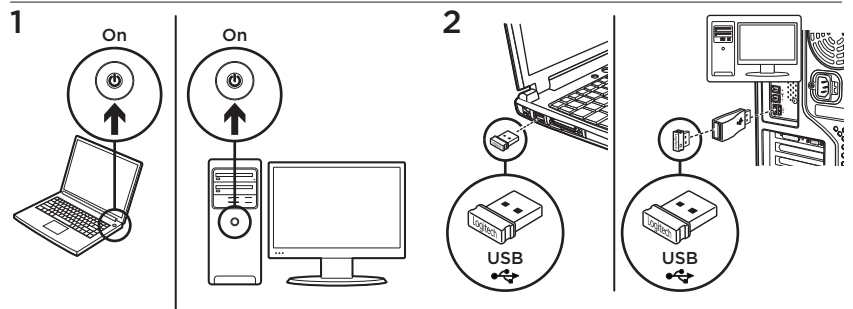

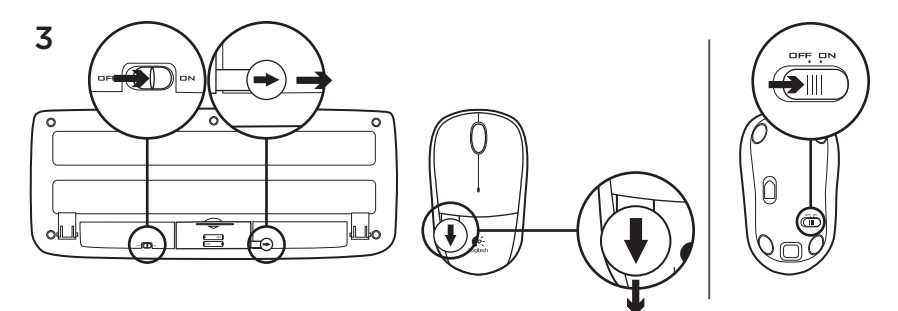

Miš i tastatura su spremni za upotrebu.

## Funkcije miša

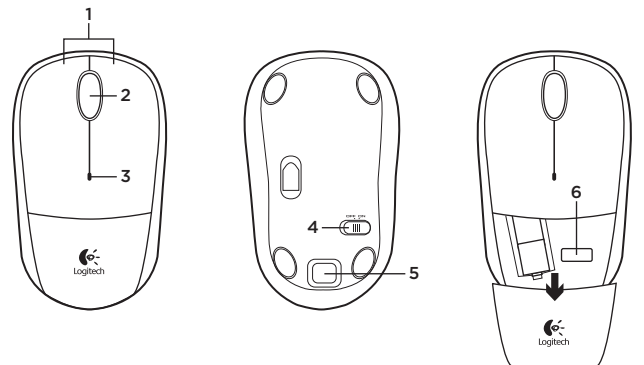

- 1. Levi i desni taster miša
- 2. Točak za pomeranje
	- • Pritisnite točak za funkcije srednjeg tastera (funkcije se mogu razlikovati u zavisnosti od softverske aplikacije)
- 3. LED lampica baterije
	- • Treperi u crvenoj boji kada je baterija pri kraju
- 4. Klizač za uključivanje/isključivanje
- 5. Dugme za skidanje poklopca baterije
- 6. Odeljak Unifying prijemnika

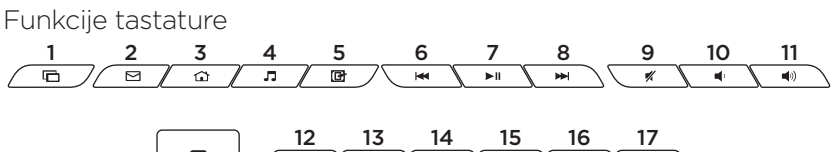

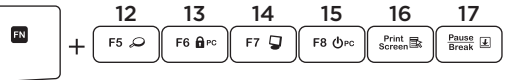

### Interventni tasteri

- 1. Promena aplikacija
- 2. Pokretanje e-pošte
- 3. Matična stranica
- 4. Pokretanje muzičkog plejera
- 5. Prikaži radnu površinu
- 6. Prethodna numera
- 7. Reprodukuj/pauziraj
- 8. Sledeća numera
- 9. Isključivanje zvuka
- 10. Utišavanje zvuka
- 11. Pojačavanje zvuka

### FN tasteri

Da biste koristili FN funkciju, istovremeno pritisnite funkcijski taster i F-taster koji želite da koristite.

- 12. Traži
- 13. Zaključaj računar
- 14. Moj računar
- 15. Režim spavanja računara
- 16. Kontekstualni meni
- 17. Scroll lock

# Logitech® Unifying prijemnik

#### Priključite ga. Zaboravite na njega. Dodajte mu nešto.

Vaš novi Logitech proizvod se isporučuje sa Logitech Unifying prijemnikom. Da li ste znali da možete da dodate kompatibilni Logitech bežični uređaj koji koristi isti prijemnik kao i Logitech Unifying proizvod koji već imate?

### Da li ste spremni za Unifying?

Ukoliko imate Logitech bežični uređaj koji može da koristi Unifying, možete da ga uparite sa dodatnim Unifying uređajima. Potražite narandžasti Unifying logotip na novom uređaju ili na njegovom pakovanju. Napravite savršenu kombinaciju. Dodajte nešto. Nešto zamenite. Lako je i potreban vam je samo jedan USB port za do šest uređaja.

### Početak rada je lak

Ukoliko želite da uparite uređaje koristeći Unifying, evo šta treba da uradite:

- 1. Uverite se da je Unifying prijemnik ukliučen.
- 2. Ukoliko to već niste uradili, preuzmite Logitech® Unifying softver sa lokacije www.logitech.com/unifying.
- 3. Pokrenite Unifying softver\* i pratite uputstva na ekranu da biste uparili novi bežični uređaj i Unifying prijemnik koji već imate.

\*Idite na Start/Svi programi/Logitech/Unifying/ Logitech Unifying Software

## Pomoć sa podešavanjem

- • Da li su miš i tastatura uključeni?
- • Da li je Unifying prijemnik dobro priključen na USB port računara? Pokušajte da promenite USB port.
- • Ako je Unifying prijemnik priključen na USB čvorište, pokušajte da ga priključite direktno na USB port na računaru.
- • Da li ste povukli jezičak za bateriju na mišu i tastaturi? Proverite da li su baterije u tastaturi i mišu pravilno postavljene ili ih zamenite ako je potrebno. Miš koristi jednu AA alkalnu bateriju, a tastatura koristi dve AAA alkalne baterije.
- • Uklonite metalne predmete između miša/tastature i Unifying prijemnika.
- • Pokušajte da premestite Unifying prijemnik u USB port koji je bliži mišu i tastaturi ili koristite USB razvodnik koji ste dobili uz proizvod.
- • Pokušajte ponovo da uspostavite vezu između miša/tastature i Unifying prijemnika pomoću Logitech Unifying softvera. (Pogledajte odeljak "Unifying" u ovom vodiču.)

## Kakvi su vašu utisci?

Odvojite malo vremena da nam saopštite. Hvala vam što ste kupili naš proizvod.
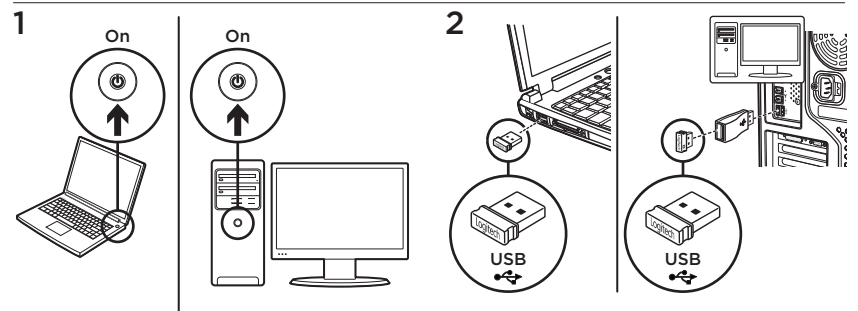

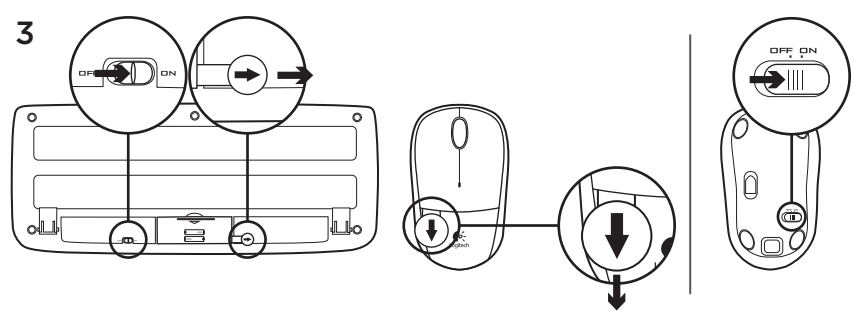

Vaša miška in tipkovnica sta zdaj pripravljeni na uporabo.

# Funkcije miške

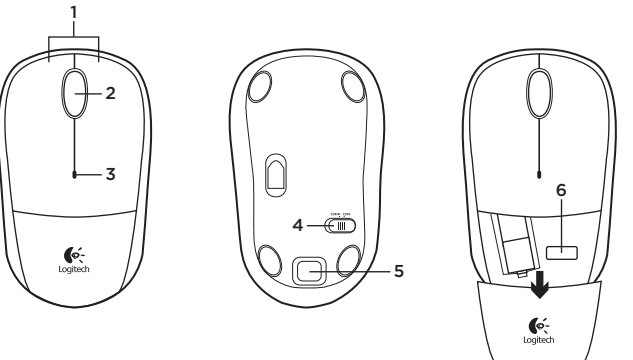

- 1. Leva in desna tipka miške
- 2. Drsno kolesce
	- • Pritisnite kolesce navzdol za funkcijo srednje tipke (funkcija se lahko razlikuje glede na aplikacijo programske opreme)
- 3. Lučka LED baterije
	- • Utripa rdeče, ko je baterija skoraj prazna
- 4. Drsno stikalo za vklop/izklop
- 5. Gumb za sprostitev vratc za baterijo
- 6. Pomnilnik sprejemnika Unifying

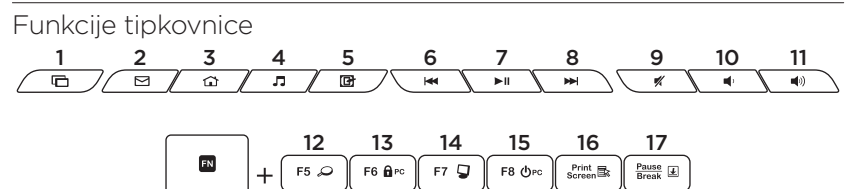

#### Bližnjične tipke

- 1. Preklapljanje med aplikacijami
- 2. Zagon e-pošte
- 3. Domov
- 4. Zagon predvajalnika predstavnosti
- 5. Prikaz namizja
- 6. Prejšnji posnetek
- 7. Predvajanje/premor
- 8. Naslednji posnetek
- 9. Nemo
- 10. Znižanje glasnosti
- 11. Povišanje glasnosti

#### Tipke FN

Če želite uporabljati funkcijo FN, pritisnite in zadržite tipko FN in nato pritisnite tipko F, ki jo želite uporabiti.

- 12. Iskanje
- 13. Zaklepanje računalnika
- 14. Moj računalnik
- 15. Spanje računalnika
- 16. Kontekstni meni
- 17. Funkcija »Scroll lock«

# Sprejemnik Logitech® Unifying

#### Priključite ga. Pozabite nanj. Dodajte naprave.

Skupaj z novim izdelkom Logitech boste prejeli sprejemnik Logitech Unifying. Ali ste vedeli, da lahko izdelku dodate združljivo Logitechovo brezžično napravo. ki uporablja isti sprejemnik, kot vaš trenutni izdelek Logitech Unifying?

### Ali ste pripravljeni na izdelke Unifying?

Če imate Logitechovo brezžično napravo, ki je pripravljena za delovanje z izdelki Unifying, jo lahko seznanite z dodatnimi napravami z oznako Unifying. Poiščite oranžen logotip Unifying na novi napravi ali njeni embalaži. Ustvarite svojo idealno kombinacijo. Nekaj dodajte. In nekaj zamenjajte. Je zelo preprosto, pri čemer boste z do šestimi napravami zasedli le ena vrata USB.

## Začetek je enostaven

Če želite seznaniti naprave prek sprejemnika Unifying, naredite to:

- 1. Preverite, ali je sprejemnik Unifying priključen.
- 2. Če še niste prenesli programske opreme Logitech® Unifying s spletnega mesta www.logitech.com/unifying, to naredite zdaj.
- 3. Zaženite programsko opremo Unifying\* in po navodilih na zaslonu seznanite novo brezžično napravo z obstoječim sprejemnikom Unifying.

\*Kliknite Start / Vsi programi / Logitech / Unifying / Logitech Unifying Software

Pomoč pri namestitvi

- • Ali sta miška in tipkovnica vklopljeni?
- • Ali je sprejemnik Unifying trdno priključen v vrata USB na računalniku? Poskusite uporabiti druga vrata USB.
- • Če je sprejemnik Unifying priključen v zvezdišče USB, ga poskusite priključiti neposredno v vrata USB na računalniku.
- • Ali ste povlekli jeziček baterije na miški in tipkovnici? Preverite usmerjenost baterij v miški in tipkovnici ali zamenjajte baterije. Miška uporablja eno alkalno baterijo AA, tipkovnica pa dve alkalni bateriji AAA.
- • Odstranite kovinske predmete med miško/tipkovnico in sprejemnikom Unifying.
- • Poskusite premakniti sprejemnik Unifying v vrata USB bližje miški in tipkovnici ali pa uporabite podaljšek USB, priložen izdelku.
- • Poskusite znova povezati miško/ tipkovnico in sprejemnik Unifying s programsko opremo Logitech Unifying. (Glejte razdelek Unifying v tem priročniku.)

# Kakšno je vaše mnenje?

Vzemite si minuto, da nam poveste. Zahvaljujemo se vam za nakup izdelka.

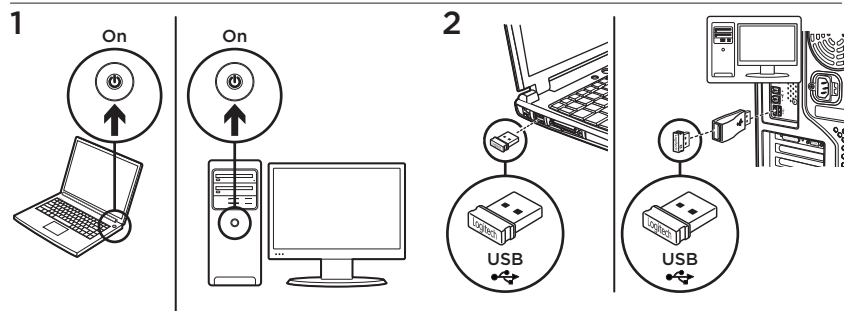

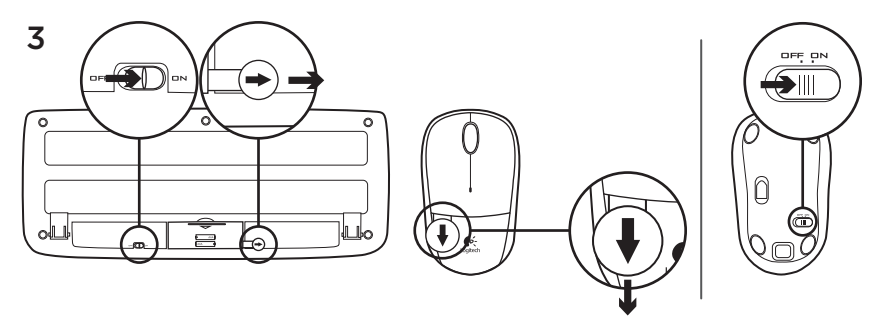

Myš a klávesnica sú pripravené na používanie.

## Funkcie myši

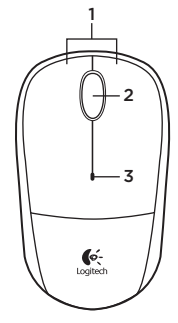

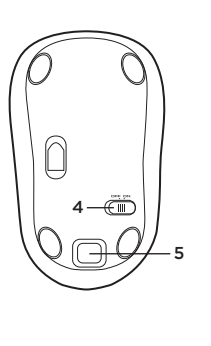

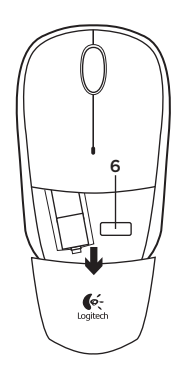

- 1. Ľavé a pravé tlačidlo myši
- 2. Posúvacie koliesko
	- • Po stlačení slúži koliesko ako stredné tlačidlo myši (táto funkcia sa môže líšiť v závislosti od softvérovej aplikácie)
- 3. Kontrolka LED batérie
	- • Bliká na červeno, ak je batéria takmer vybitá
- 4. Posuvný vypínač napájania
- 5. Uvoľňovacie tlačidlo krytu myši
- 6. Uloženie prijímača Unifying

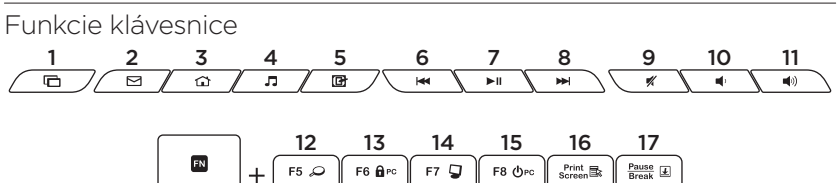

### Klávesové skratky

- 1. Prepínanie aplikácií
- 2. Spustenie e-mailovej aplikácie
- 3. Domovská stránka
- 4. Spustenie multimediálneho prehrávača
- 5. Zobrazenie pracovnej plochy
- 6. Predchádzajúca stopa
- 7. Prehranie/pozastavenie
- 8. Ďalšia stopa
- 9. Stlmenie
- 10. Zníženie hlasitosti
- 11. Zvýšenie hlasitosti

### Klávesy FN

Ak chcete používať funkciu FN, stlačte a podržte stlačený kláves FN a potom stlačte príslušný funkčný kláves, ktorý chcete použiť.

- 12. Hľadať
- 13. Uzamknutie počítača
- 14. Tento počítač
- 15. Prepnutie počítača do režimu spánku
- 16. Kontextová ponuka
- 17. Scroll Lock

# Prijímač Logitech® Unifying

#### Zapojte. Nemyslite naň. A len pridávajte zariadenia.

S novým produktom Logitech ste dostali prijímač Logitech Unifying. Vedeli ste, že môžete pridať kompatibilné bezdrôtové zariadenie Logitech, ktoré využije rovnaký prijímač ako váš súčasný produkt Logitech Unifying?

## Ste pripravení na "Unifying"?

Ak vlastníte bezdrôtové zariadenie Logitech, ktoré je pripravené na technológiu Unifying, môžete ho spárovať s ďalšími zariadeniami typu Unifying. Hľadajte oranžové logo Unifying na novom zariadení alebo jeho balení. Vytvorte si svoju ideálnu súpravu. Niečo pridajte. Niečo vymeňte. Je to jednoduché a využijete tak iba jeden port USB až pre šesť zariadení.

## Začať je jednoduché

Hneď ako budete pripravení na párovanie zariadení pomocou prijímača Unifying, nižšie sú uvedené pokyny, ako postupovať:

- 1. Uistite sa, že je prijímač Unifying zapojený.
- 2. Ak ste tak ešte neurobili, prevezmite si softvér Logitech® Unifying zo stránok www.logitech.com/unifying.
- 3. Spustite softvér Unifying\* a riaďte sa pokynmi na obrazovke pre spárovanie nového bezdrôtového zariadenia s vaším súčasným prijímačom Unifying.

\*Kliknite na tlačidlo Štart a vyberte položky All Programs (Všetky programy) / Logitech / Unifying / Logitech Unifying Software

# Pomoc pri inštalácii

- • Sú myš a klávesnica zapnuté?
- • Je prijímač Unifying riadne pripojený k portu USB v počítači? Skúste prijímač pripojiť k inému portu USB.
- Ak je prijímač Unifying pripojený k rozbočovaču USB, skúste ho pripojiť priamo k portu USB v počítači.
- • Vytiahli ste jazýček batérie myši a klávesnice? Preverte polohu batérií v myši a klávesnici alebo batérie vymeňte za nové. V myši je použitá jedna alkalická batéria typu AA, v klávesnici dve alkalické batérie typu AAA.
- • Odstráňte kovové predmety, ktoré sa nachádzajú medzi myšou/klávesnicou a prijímačom Unifying.
- • Skúste prijímač Unifying pripojiť k inému portu USB, ktorý je bližšie k myši a klávesnici, alebo použite zariadenie USB extender dodané s vaším produktom.
- • Skúste prepojiť myš/klávesnicu a prijímač Unifying pomocou aplikácie Logitech Unifying. (Postupujte podľa časti Unifying v tejto príručke.)

# Aký je váš názor?

Venujte nám chvíľu času a povedzte nám to. Ďakujeme vám za kúpu nášho produktu.

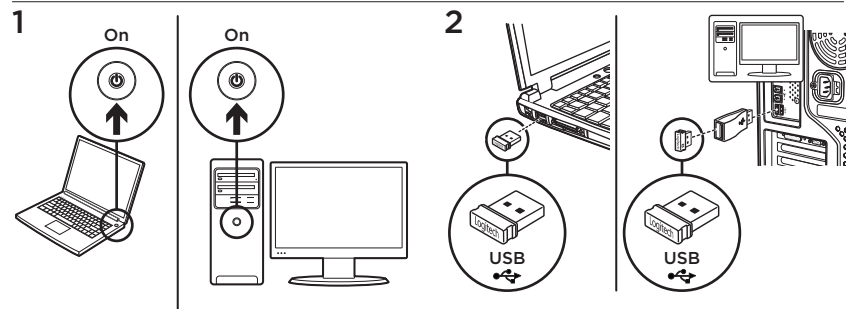

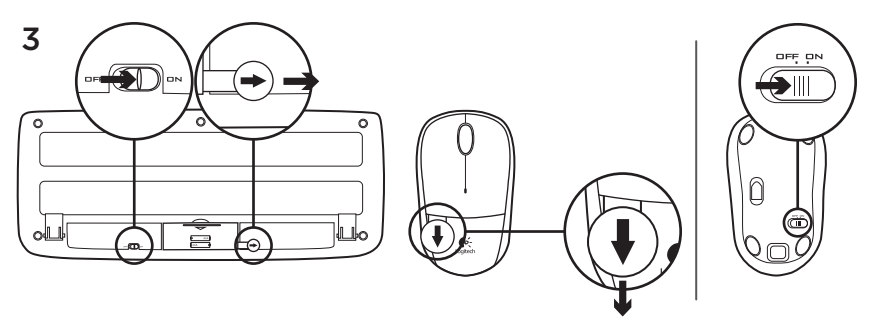

Acum tastatura şi mouse-ul dvs. sunt gata de utilizare.

## Caracteristicile mouse-ului

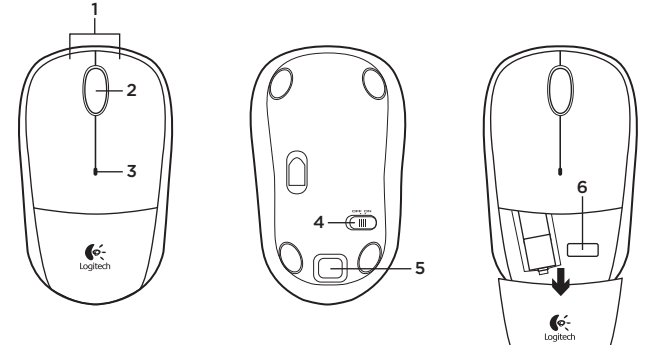

- 1. Butoanele din stânga şi din dreapta ale mouse-ului
- 2. Rotiţa de derulare
	- Apăsati rotita pentru butonul din mijloc (în functie de aplicatia software, functia poate diferi)
- 3. LED pentru baterie
	- • LED-ul clipeşte roşu când bateria este descărcată
- 4. Comutator glisant Pornit/Oprit
- 5. Buton de eliberare a usitei compartimentului pentru baterie
- 6. Compartiment de depozitare a receptorului Unifying

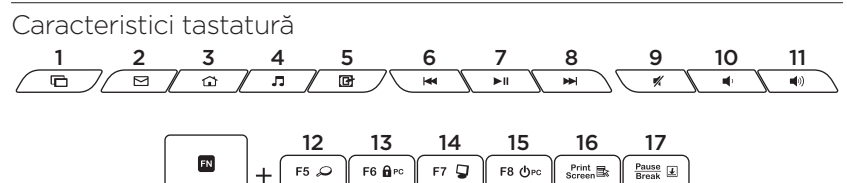

#### Taste rapide

- 1. Comutare aplicaţii
- 2. Lansare aplicaţie de e-mail
- 3. Pagina de pornire
- 4. Lansare player media
- 5. Afişare spaţiu de lucru
- 6. Pista anterioară
- 7. Redare/Pauză
- 8. Pista următoare
- 9. Oprire sunet
- 10. Micsorare volum
- 11. Mărire volum

### Taste FN

Pentru a utiliza functiile FN, tineti apăsat pe tasta FN, apoi apăsați pe tasta functională pe care doriti să o utilizați.

- 12. Căutare
- 13. Blocare PC
- 14. Computerul meu
- 15. PC în modul inactiv
- 16. Meniu contextual
- 17. Blocare derulare

# Receptorul Logitech® Unifying

#### Conectaţi-l. Uitaţi de el. Adăugaţi la acesta.

Noul dvs. produs Logitech este livrat împreună cu un receptor Logitech Unifying. Stiați că puteți adăuga un dispozitiv Logitech fără fir compatibil, care utilizează acelaşi receptor ca şi actualul dvs. produs Logitech Unifying?

## Sunteti gata pentru Unifying?

Dacă aveți un dispozițiv Logitech fără fir compatibil Unifying, îl puteti asocia cu dispozitive suplimentare Unifying. Căutați sigla portocalie Unifying pe noul dispozitiv sau pe ambalajul acestuia. Alcătuiți combinația ideală pentru dvs. Adăugați ceva. Înlocuiți ceva. Este usor si veti utiliza un singur port USB pentru până la şase dispozitive.

## Este usor să începeti

Dacă sunteți gata să asociați dispozițivele prin Unifying, jată ce trebuie să faceți:

- 1. Asigurati-vă că receptorul Unifying este conectat.
- 2. Dacă nu ați făcut-o deja, descărcați software-ul Logitech® Unifying de la adresa www.logitech.com/unifying.
- 3. Porniti software-ul Unifying\* si urmati instructiunile de pe ecran pentru a asocia noul dispozitiv fără fir cu receptorul Unifying existent.

#### \*Accesaţi Start/All Programs

(Toate programele)/Logitech/Unifying/Logitech Unifying Software (Software Logitech Unifying)

Ajutor pentru configurare

- Sunt pornite mouse-ul și tastatura?
- • Receptorul Unifying este conectat corect la un port USB al computerului? Încercati să schimbati porturile USB.
- • Dacă receptorul Unifying este conectat la un hub USB, încercați conectarea acestuia direct la un port USB al computerului.
- Ati scos plasticul protector al bateriilor din mouse și din tastatură? Verificati orientarea bateriilor din tastatură și mouse sau înlocuiti bateriile. Mouse-ul utilizează o baterie alcalină AA, iar tastatura 2 baterii alcaline AAA.
- Îndepărtați obiectele de metal dintre mouse/tastatură şi receptorul Unifying.
- Încercați să mutați receptorul Unifying într-un port USB mai apropiat de mouse si tastatură sau utilizați dispozitivul de extindere USB inclus cu produsul.
- Încercați să reconectați mouse-ul/ tastatura şi receptorul Unifying utilizând software-ul Logitech Unifying. (Consultati sectiunea despre Unifying din acest ghid.)

## Ce părere aveti?

Acordati-ne un minut pentru a ne spune. Vă mulțumim că ați achiziționat produsul nostru.

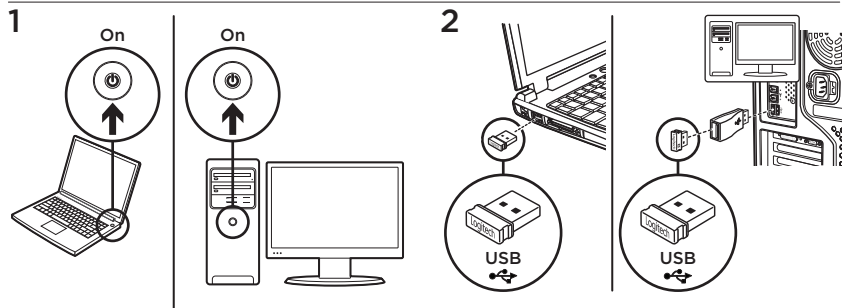

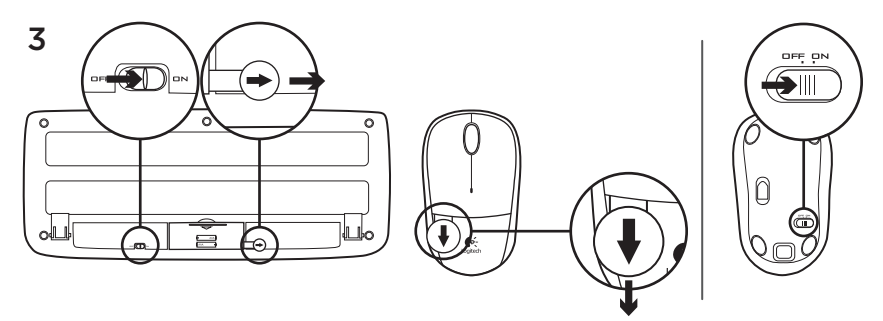

Вашите мишка и клавиатура са вече готови за работа.

#### Функции на мишката

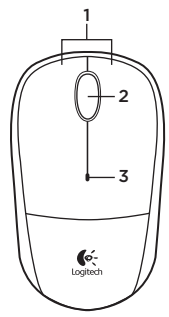

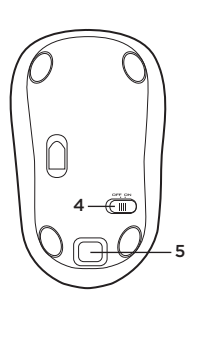

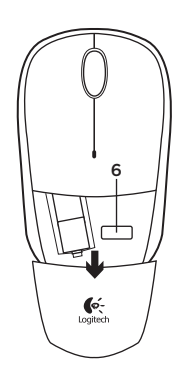

- 1. Ляв и десен бутон на мишката
- 2. Колелце за превъртане
	- • Натискайте колелцето надолу като среден бутон (тази функция може да е различна в различните софтуерни приложения)
- 3. Светодиод за батерията
	- • Мига в червено, когато батерията е изтощена
- 4. Плъзгач на слайдера за вкл./изкл.
- 5. Бутон за освобождаване на капачето за батериите
- 6. Съхранение на приемника Unifying

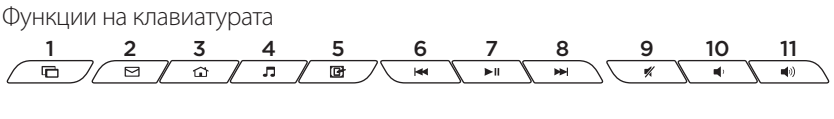

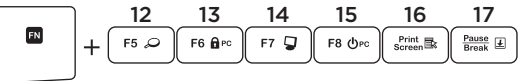

#### **Бързи клавиши**

- 1. Превключи приложенията
- 2. Стартиране на имейл
- 3. Начало
- 4. Стартиране на мултимедийния плейър
- 5. Показване на работния плот
- 6. Предишна песен
- 7. Изпълнение/пауза
- 8. Следваща песен
- 9. Без звук
- 10. Намаляване на звука
- 11. Усилване на звука

### **Клавиши FN**

За да използвате функцията FN, натиснете и задръжте клавиша FN, след което натиснете F-клавиша, който искате да използвате.

- 12. Търсене
- 13. Заключване на компютъра
- 14. Моят компютър
- 15. Заспиване на компютъра
- 16. Контекстно меню
- 17. Scroll Lock

## Приемникът Logitech® Unifying

#### **Включете. Забравете го. Подобрете го.**

Вашият нов продукт Logitech се доставя заедно с приемник Logitech Unifying. Знаехте ли, че можете да добавите съвместимо безжично устройство Logitech, което използва същия приемник, който използва и настоящият ви продукт Logitech Unifying?

#### **В готовност ли сте за Unifying?**

Ако имате безжично устройство Logitech, което е в готовност да използва Unifying, можете да го свържете и с други Unifying устройства. Трябва само да потърсите оранжевото лого на Unifying върху устройството или опаковката му. Направете идеалната за вас комбинация. Добавете нещо. Сменете нещо. Лесно е, при това ще използвате само един USB порт за до шест устройства.

#### **Лесно е да започнете**

Ако вече сте готови да свържете своето(ите) устройство(а) чрез Unifying, ето какво трябва да направите:

- 1. Проверете дали вашият приемник Unifying е включен.
- 2. Ако все още не сте го направили, изтеглете софтуера Logitech® Unifying на адрес www.logitech.com/unifying.
- 3. Изпълнете софтуера Unifying\* и следвайте екранните инструкции, за да свържете новото безжично устройство с настоящия си приемник Unifying.

#### **\*Отидете на "Старт/Всички програми/Logitech/ Unifying/Logitech Unifying Software"**

## Помощ с настройката

- Включени ли са мишката и клавиатурата?
- Добре ли е включен приемникът Unifying в USB порта на компютъра? Опитайте да смените USB портовете.
- Ако приемникът Unifying е включен в USB концентратор, опитайте да го включите директно в USB порт на компютъра.
- • Дръпнали ли сте щифта на батерията върху мишката и клавиатурата? Проверете насочеността на батериите в мишката и клавиатурата или сменете батериите. Мишката работи с една алкална батерия тип AA, а клавиатурата работи с две алкални батерии тип AAA.
- • Махнете металните предмети между мишката и приемника Unifying.
- • Опитайте да преместите приемника Unifying до USB порт, който се намира по-близо до мишката и клавиатурата или използвайте USB разширителя, включен в комплекта.
- Опитайте да свържете отново мишката и приемника Unifying с помощта на софтуера Logitech Unifying. (Разгледайте раздела Unifying в това ръководство.)

### Какво мислите?

Отделете няколко минути, за да ни кажете. Благодарим ви, че закупихте нашия продукт.

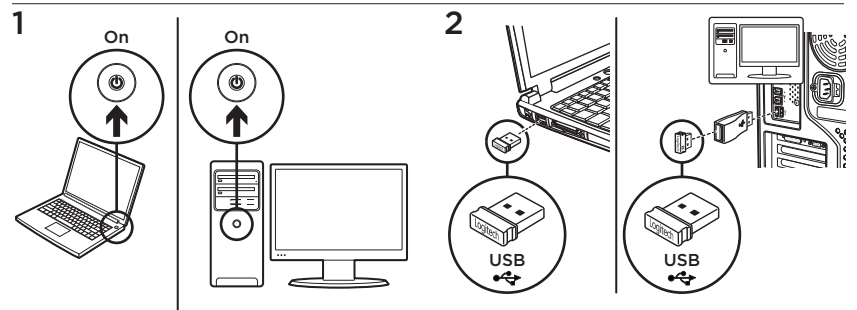

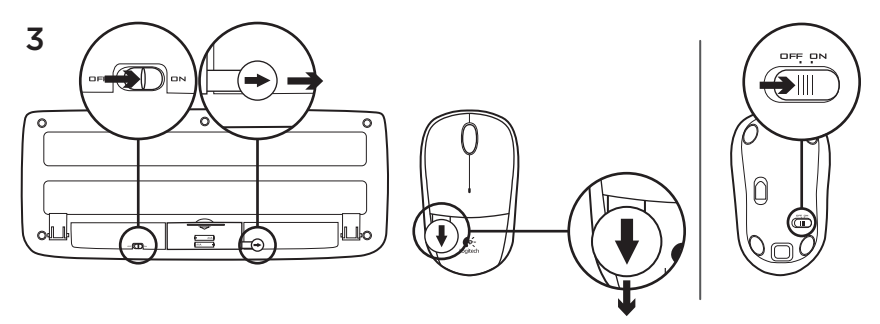

Миша та клавіатура готові до використання.

## Функції миші

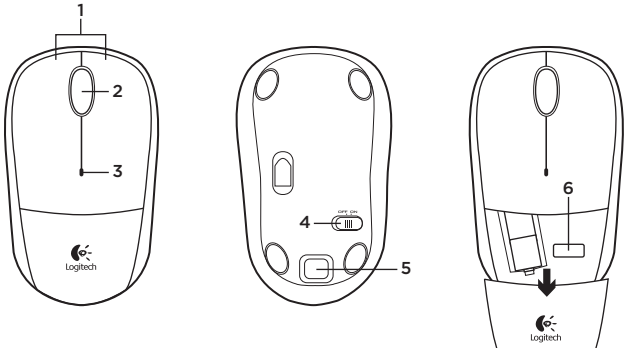

- 1. Ліва та права кнопки миші
- 2. Коліщатко
	- • Натисніть коліщатко для виконання функції середньої кнопки (функція може різнитися залежно від програмного забезпечення).
- 3. Індикатор стану акумуляторів
	- • Миготить червоним у разі розряджання акумулятора.
- 4. Перемикач увімкнення/вимкнення
- 5. Кнопка для зняття кришки відділення для акумуляторів
- 6. Відділення для приймача Unifying

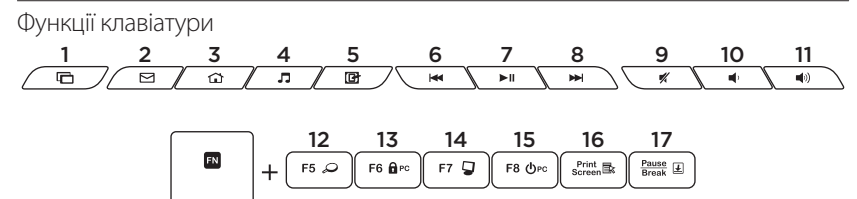

#### **Сполучення клавіш**

- 1. Перемикання програм
- 2. Запуск електронної пошти
- 3. Домашня сторінка
- 4. Запуск медіапрогравача
- 5. Відображення робочого стола
- 6. Попередня доріжка
- 7. Відтворення/пауза
- 8. Наступна доріжка
- 9. Вимкнення звуку
- 10. Зменшення рівня гучності
- 11. Збільшення рівня гучності

#### **Клавіші FN**

Щоб скористатися функцією FN, натисніть і утримуйте клавішу FN, а потім натисніть потрібну функціональну клавішу.

- 12. Пошук
- 13. Блокування ПК
- 14. Мій комп'ютер
- 15. Режим сну ПК
- 16. Контекстне меню
- 17. Блокування прокручування

## Приймач Logitech® Unifying **Під'єднайте. Залиште. Додайте.**

До комплекту постачання продукту Logitech входить приймач Logitech Unifying. Чи знаєте ви, що можна додати сумісний бездротовий пристрій Logitech, в якому використовується такий самий приймач, як у продукті Logitech Unifying?

#### **Чи маєте ви пристрої, сумісні із приймачем Unifying?**

Unifying-сумісний бездротовий пристрій Logitech можна підключити до додаткових пристроїв Unifying. На сумісність вказує оранжевий логотип Unifying на пристрої чи його упаковці. Створіть ідеальний комбінований пристрій. Додавайте. Замінюйте. Усе просто. Один USB-порт можна використовувати для підключення до шести пристроїв.

### **Початок роботи без зайвих зусиль**

Щоб підключити пристрій або пристрої за допомогою приймача Unifying, виконайте такі дії.

- 1. Переконайтеся, що приймач Unifying під'єднано.
- 2. Якщо це не так, завантажте програмне забезпечення Logitech® Unifying за адресою www.logitech.com/unifying.
- 3. Запустіть програмне забезпечення Unifying\* і дотримуйтеся вказівок на екрані, щоб підключити бездротовий пристрій до приймача Unifying.

**\*Перейдіть до меню «Пуск» / «Усі програми» / «Logitech» / «Unifying» / «Logitech Unifying Software».**

### Довідка з настроювання

- Мишу та клавіатуру ввімкнено?
- Переконайтеся, що приймач Unifying надійно під'єднано до USB-порту. Спробуйте змінити USB-порти.
- Якщо приймач Unifying під'єднано до концентратора USB, спробуйте під'єднати його безпосередньо до USB-порту комп'ютера.
- • Потягніть за язички акумуляторів миші та клавіатури. Перевірте розташування акумуляторів всередині миші чи клавіатури та замініть їх за потреби. Використовуйте для миші 1 лужний акумулятор розміром АА, а для клавіатури – 2 лужні акумулятори розміром ААА.
- • Приберіть металічні предмети, розташовані між мишею/клавіатурою та приймачем Unifying.
- Спробуйте перемістити приймач Unifying ближче до USB-порту миші та клавіатури, або скористайтеся розширювачем USB, який входить в комплект.
- Спробуйте повторно підключити мишу/ клавіатуру та приймач Unifying за допомогою програмного забезпечення Logitech Unifying. (Див. розділ «Unifying» цього посібника).

### Ваші думки

Будь ласка, поділіться з нами своїми враженнями. Дякуємо за покупку нашого продукту.

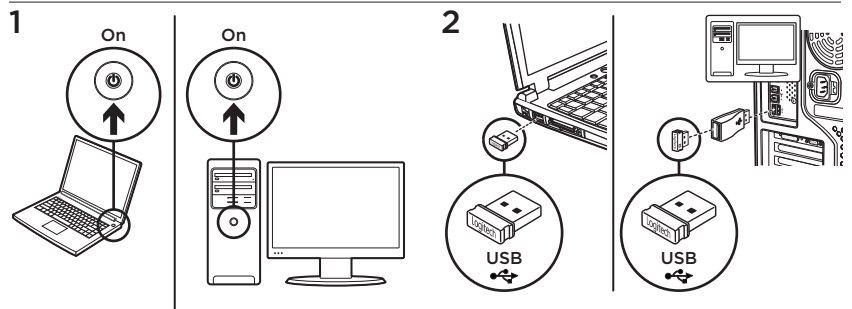

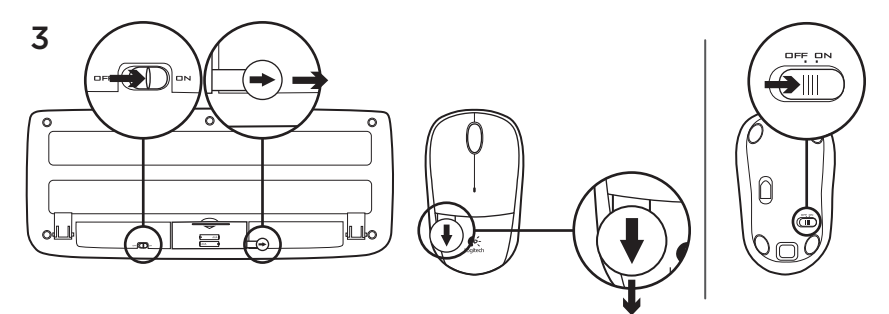

Fareniz ve klavyeniz artık kullanıma hazır.

## Fare özellikleri

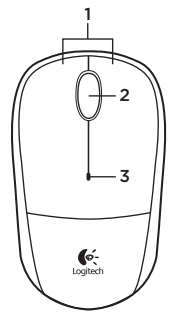

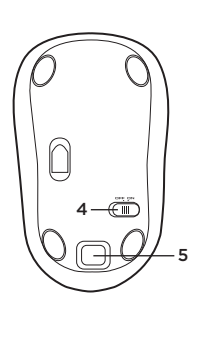

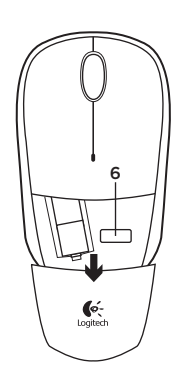

- 1. Sol ve sağ fare düğmeleri
- 2. Kaydırma tekerleği
	- • Orta düğme için tekerleği aşağı doğru bastırın (bu işlev, yazılım uygulamasına bağlı olarak değişebilir)
- 3. Pil ışığı
	- • Pil gücü azaldığında kırmızı olarak yanıp söner
- 4. Açma/Kapama kaydırma anahtarı
- 5. Pil kapağını serbest bırakma düğmesi
- 6. Unifying alıcı saklama bölmesi

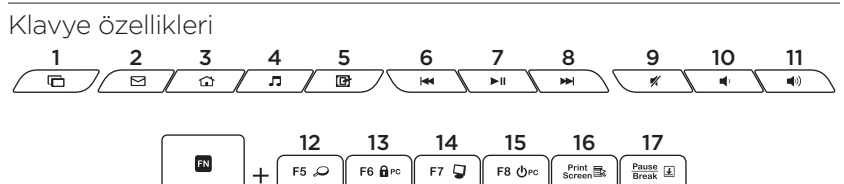

#### Hızlı erişim tuşları

- 1. Uygulamalar arasında geçiş yapma
- 2. E-postayı başlatma
- 3. Ana Sayfa
- 4. Medya yürütücüsünü başlatma
- 5. Masaüstünü gösterme
- 6. Önceki parça
- 7. Yürüt/duraklat
- 8. Sonraki parça
- 9. Sessiz
- 10. Sesi azaltma
- 11. Sesi artırma

### FN tuşları

FN işlevini kullanmak için, FN tuşunu basılı tutarken kullanmak istediğiniz F tuşuna basın.

- 12. Arama
- 13. PC'yi kilitleme
- 14. Bilgisayarım
- 15. Bilgisayar uyku modu
- 16. Bağlam menüsü
- 17. Kaydırma kilidi

# Logitech® Unifying alıcı

## Takın. Unutun. Ekleyin.

Yeni Logitech ürününüzde Logitech Unifying alıcı bulunmaktadır. Logitech Unifying ürününüzle aynı alıcıyı kullanan uyumlu bir Logitech kablosuz aygıt ekleyebileceğinizi biliyor muydunuz?

## Unifying kullanmaya hazır mısınız?

Unifying kullanımına hazır bir Logitech kablosuz aygıtınız varsa başka Unifying aygıtlarıyla eşleştirebilirsiniz. Yeni aygıtın veya ambalajının üzerinde turuncu Unifying logosu olup olmadığına bakın. İdeal kombinasyonunuzu oluşturun. Bir seyler ekleyin. Bir seyleri değiştirin. Çok kolay. Altı aygıta kadar tek bir USB bağlantı noktası kullanabilirsiniz.

### Başlamak kolay

Aygıtlarınızı Unifying ile eşleştirmeye hazırsanız işte yapmanız gerekenler:

- 1. Unifying alıcınızın fişe takılı olduğundan emin olun.
- 2. Henüz indirmediyseniz, www.logitech.com/unifying adresinden Logitech® Unifying yazılımını indirin.
- 3. Unifying yazılımını başlatın\* ve yeni kablosuz aygıtı mevcut Unifying alıcınızla eşleştirmek için ekrandaki talimatları uygulayın.

\*Başlat / Tüm Programlar / Logitech / Unifying / Logitech Unifying Software öğesine gidin

## Kurulum yardımı

- Fare ve klavye açık mı?
- • Unifying alıcı USB bağlantı noktasına tam olarak takılı mı? Bağlantı noktalarını değiştirmeyi deneyin.
- • Unifying alıcı USB hub'ına takılıysa, doğrudan bilgisayarınızdaki bir USB bağlantı noktasına takmayı deneyin.
- • Fare ve klavyedeki pil tırnağını çektiniz mi? Fare ve klavyenin içindeki pillerin yönünün doğru olup olmadığını kontrol edin veya pilleri değiştirin. Fare bir tane AA alkalin pil, klavye iki AAA alkalin pil kullanır.
- • Fare/klavye ve Unifying alıcı arasındaki metal nesneleri kaldırın.
- • Unifying alıcıyı fare ve klavyeye yakın olan bir USB bağlantı noktasına doğru yakınlaştırın veya ürününüzle birlikte verilen USB çoğaltıcısını kullanın.
- • Logitech Unifying yazılımını kullanarak fareyi/klavyeyi ve Logitech Unifying alıcıyı yeniden bağlamayı deneyin. (Bu kılavuzun Unifying bölümüne bakın.)

## Ne düşünüyorsunuz?

Lütfen birkaç dakikanızı ayırarak düşüncelerinizi bizimle paylaşın. Ürünümüzü satın aldığınız için teşekkür ederiz.

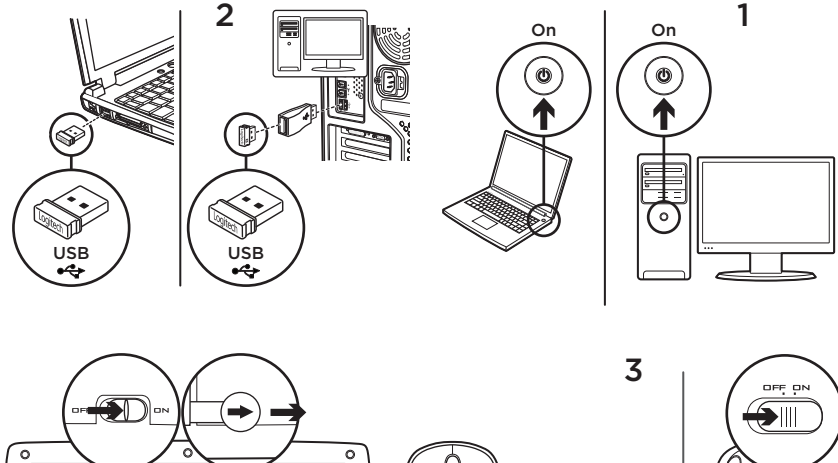

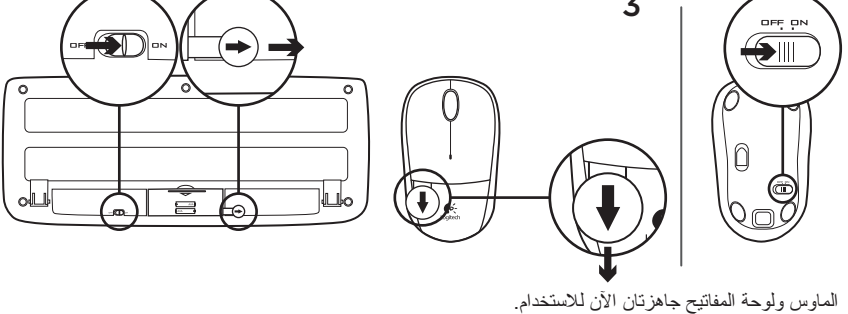

<sup>139</sup>العربية

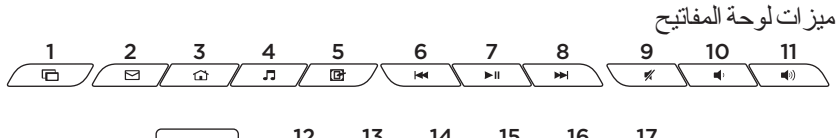

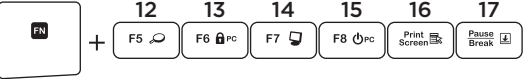

**مفاتيح التشغيل السريع** .1 تبديل التطبيقات .2 تشغيل تطبيق البريد اإللكتروني .3 الصفحة الرئيسية .4 ِّ تشغيل مشغل الوسائط .5 عرض سطح المكتب .6 المادة المسجلة السابقة .7 تشغيل/إيقاف مؤقت .8 المادة المسجلة التالية

- .9 كتم الصوت
- 10. خفض مستوى الصوت
- 11. رفع مستوى الصوت

**مفاتيح FN** الستخدام وظيفة مفتاح FN، اضغط مع االستمرار على مفتاح FN، ثم اضغطّ على مفتاح F الّذي تُريد استخدامه. 12. البحث 13. قفل الكمبيوتر 14. جهاز الكمبيوتر 15. وضع سكون الكمبيوتر 16. قائمة السياق 17. قفل التمر بر

ميزات الماوس

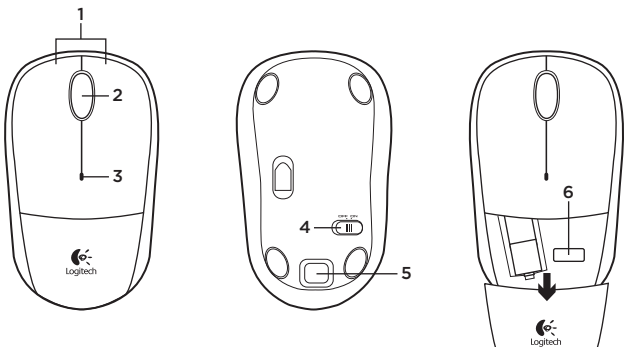

- .1 زرا ماوس أيمن وأيسر
	- .2 عجلة التمرير
- اضغط على العجلة ألسفل للوصول لزر الوسط )قد تختلف الوظيفة حسب البرنامج التطبيقي(
- .3 مصباح البطارية يومض باللون األحمر عند انخفاض طاقة البطارية .4 مفتاح التشغيل/اإليقاف المنزلق .5 زر تحرير غطاء البطارية
	- .6 تخزين وحدة االستقبال Unifying

## 141 العربية

المساعدة في اإلعداد

- هل الماوس ولوحة المفاتيح قيد التشغيل؟
- هل تم توصيل مستقبل Unifying بإحكام في منفذ USB بجهاز الكمبيوتر؟ حاول تغيير منافذ USB.
- في حالة توصيل وحدة استقبال Unifying بلوحة وصل USB، حاول توصيله بمنفذ USB موجود بالكمبيوتر .ً مباشرة
- هل سحبت طرف البطارية على الماوس ولوحة المفاتيح؟ تحقق من اتجاه البطاريتين الموجودتين داخل لوحة المفاتيح والماوس أو استبدلهما. تستخدم الماوس بطارية قلوية بحجم AA، وتستخدم لوحة المفاتيح بطاريتين قلويتين بحجم AAA.
- أخرج العناصر المعدنية الموجودة بين الماوس/لوحة المفاتيح ووحدة استقبال Unifying.
- جرب نقل وحدة استقبال Unifying إلى منفذ USB بجوار الماوس ولوحة المفاتيح أو استخدم موسع USB المرفق مع المنتج.
- جرب إعادة توصيل الماوس/لوحة المفاتيح ووحدة استقبال Unifying باستخدام برنامج Unifying من Logitech.( راجع قسم Unifying الوارد بهذا الدليل).

ما رأيك؟ نستأذنك في دقيقة واحدة من وقتك لتعبّر لنا عن رأيك. ً شكرا لشرائك منتجنا.

## وحدة الاستقبال Unifying من @Logitech **قم بتوصيله. ال تقلق بشأنه. أضف إليه.**

يتم شحن منتج Logitech الجديد مع وحدة استقبال Unifying من Logitech. هل تعلم أنه يمكنك إضافة جهاز Logitech السلكي متوافق يستخدم وحدة االستقبال نفسها التي يستخدمها منتج Unifying من Logitech ً الذي لديك حاليا؟

## **هل لديك جهاز متوافق مع Unifying؟**

إذا كان لديك جهاز Logitech السلكي متوافق مع Unifying، فيمكنك إقرانه مع أجهزة Unifying إضافية. فما عليك سوى البحث عن شعار Unifying البرتقالي على الجهاز الجديد أو عبوته. احصل على تشكيلة لوحة المفاتيح والماوس المثالية. أضف شيئًا. واستبدل شيئًا. فذلك أمر سهل، وستستخدم منفذ USB ً واحدا فقط لما يصل إلى ستة أجهزة.

#### **سهولة بدء االستخدام**

ً إذا كنت جاهزا إلقران الجهاز/األجهزة عبر Unifying، فإليك ما ستحتاج للقيام به:

- .1 تأكد من توصيل وحدة استقبال Unifying.
- .2 ً أما إذا لم تكن جاهزا، فعليك بتنزيل برنامج Unifying من RLogitech من موقع .www.logitech.com/unifying
- .3 ابدأ تشغيل برنامج Unifying \*واتبع اإلرشادات التي تظهر على الشاشة إلقران الجهاز الالسلكي الجديد بوحدة استقبال Unifying الحالية لديك.

**\*انتقل إلى القائمة Start( ابدأ( / Programs All )كافة البرامج( / Logitech / Unifying Logitech Unifying Software / )برنامج Unifying من Logitech)**
## **M/N:C-U0007**

CMIIT ID: 2010DJ0355 Approval No.: ETA-418/2010/WRLO Rating:  $5V = 100mA$ 

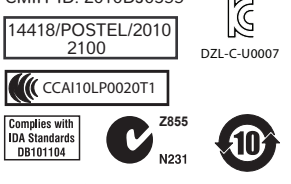

MADE IN CHINA

#### **M/N:C-U0008**

CMIIT ID: 2011DJ1853 Approval No.: ETA-1115/2011/WRLO Rating:  $5V = 100mA$ 

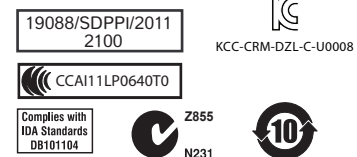

MADE IN CHINA

## www.logitech.com/support

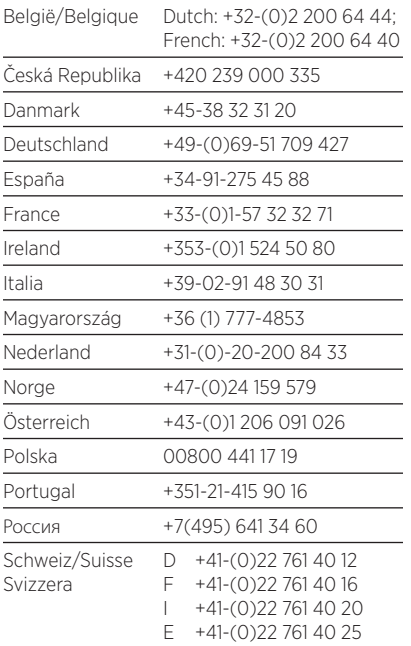

P

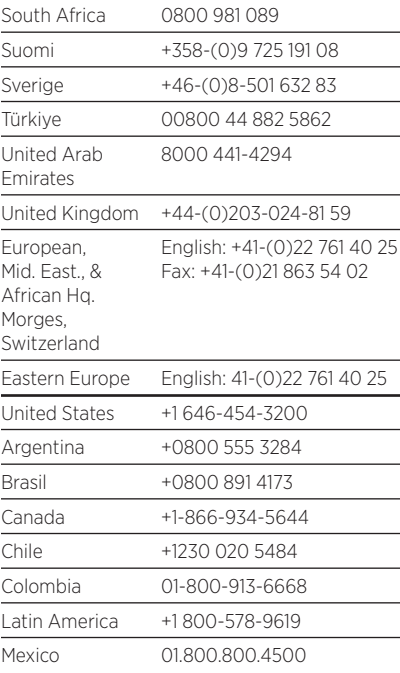

# G- Logitech

## www.logitech.com

© 2012 Logitech. All rights reserved. Logitech, the Logitech logo, and other Logitech marks are owned by Logitech and may be registered. All other trademarks are the property of their respective owners. Logitech assumes no responsibility for any errors that may appear in this manual. Information contained herein is subject to change without notice.

### 620-004397.002